## Inspiron 15 3000 Series Servicehåndbok (med optisk stasjon)

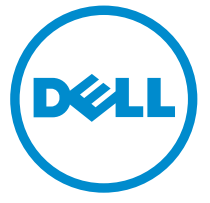

Datamaskinmodell: Inspiron 15–3552 Forskriftsmessig modell: P47F Forskriftmessig type: P47F003

## Merknader, forholdsregler og advarsler

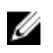

MERK: En MERKNAD angir viktig informasjon som hjelper deg med å bruke datamaskinen bedre.

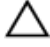

FORSIKTIG: En FORHOLDSREGEL angir enten potensiell fare for maskinvaren eller for tap av data og forteller hvordan du kan unngå problemet.

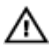

ADVARSEL: En ADVARSEL angir potensiell fare for skade på eiendom, personskade eller død.

Copyright **©** 2016 Dell Inc. Med enerett. TDette produktet er beskyttet av amerikanske og internasjonale lover og regler om copyright og intellektuell eiendom. Dell™ og Dell-logoen er varemerker som tilhører Dell Inc. i USA og/eller andre jurisdiksjoner. Alle andre merker og navn som er nevnt i dette dokumentet kan være varemerker som eies av deres respektive bedrifter.

2015–12

Rev. A00

# Innholdsfortegnelse

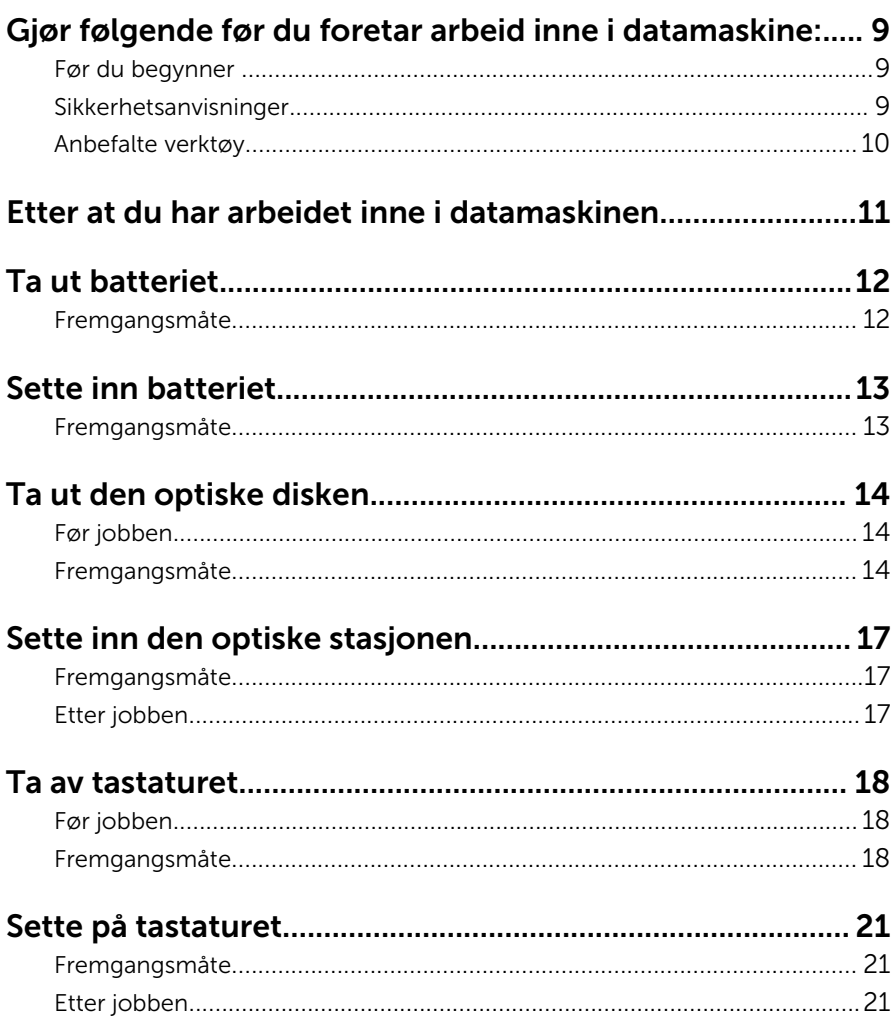

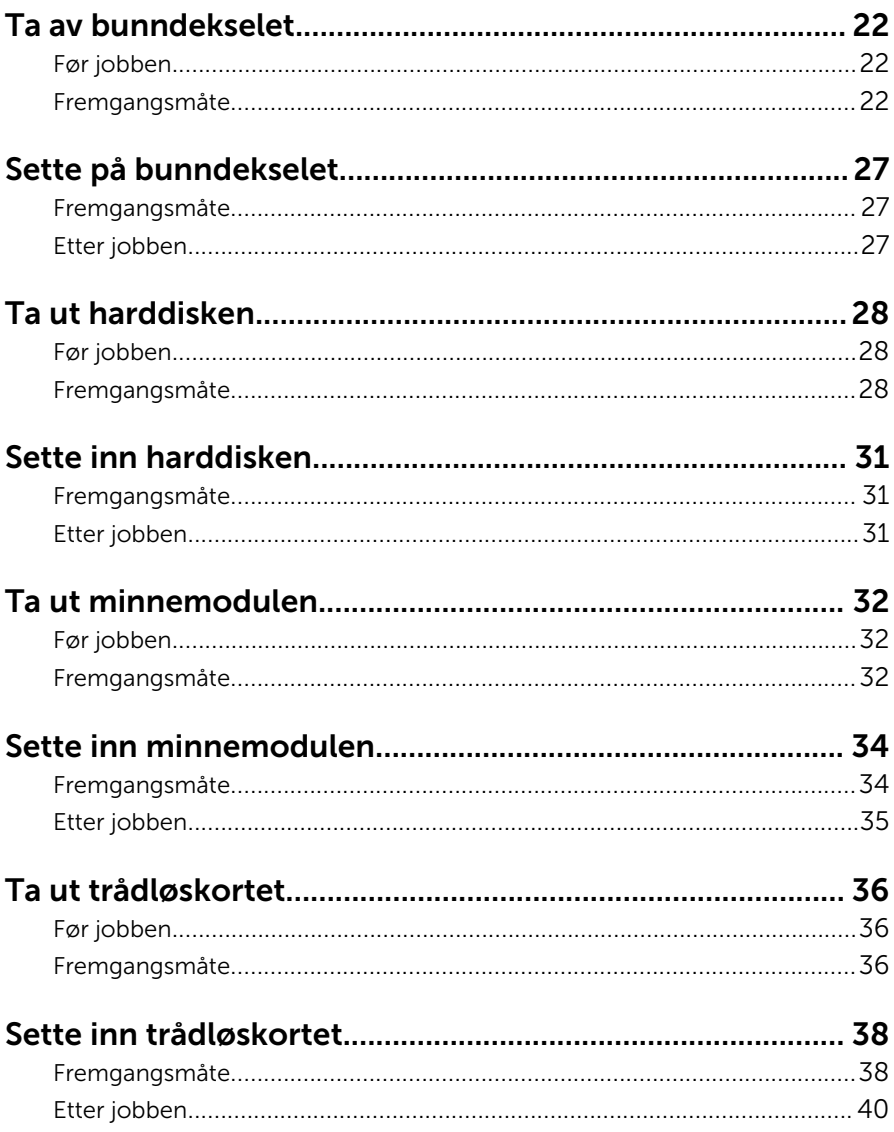

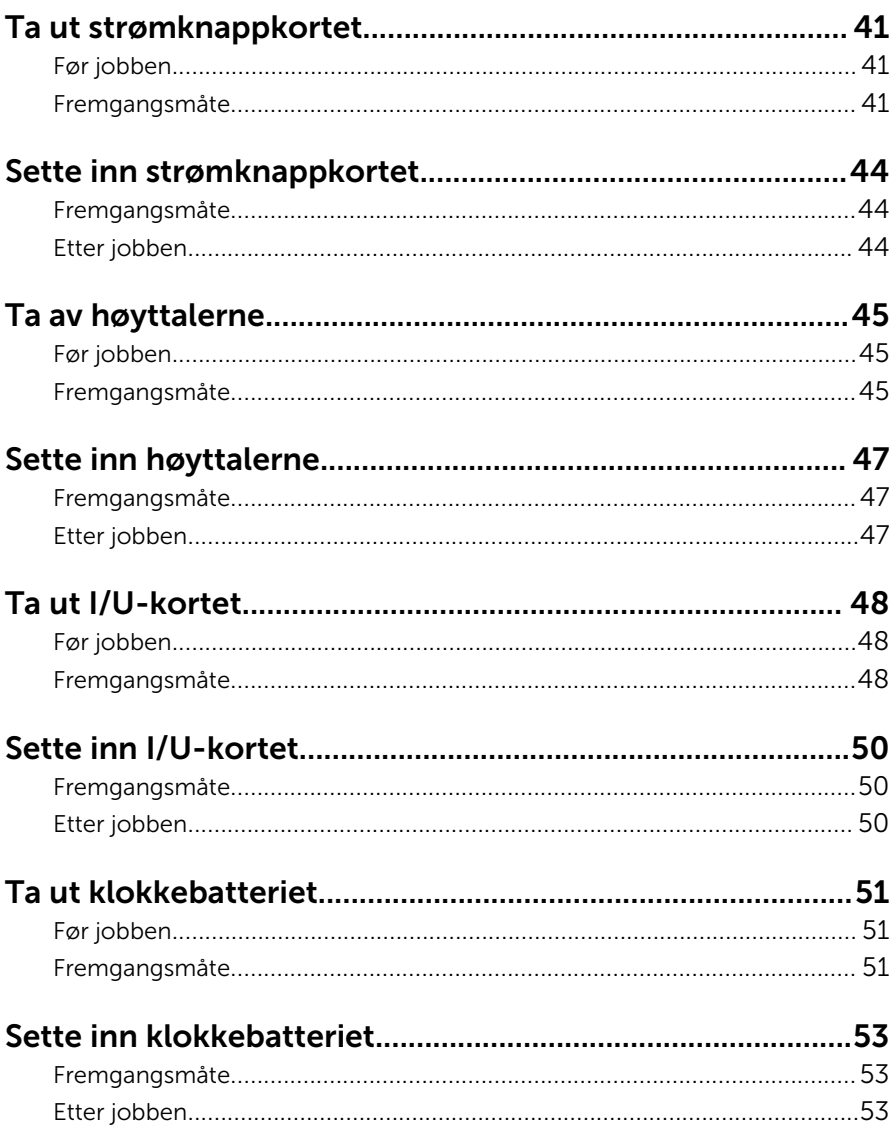

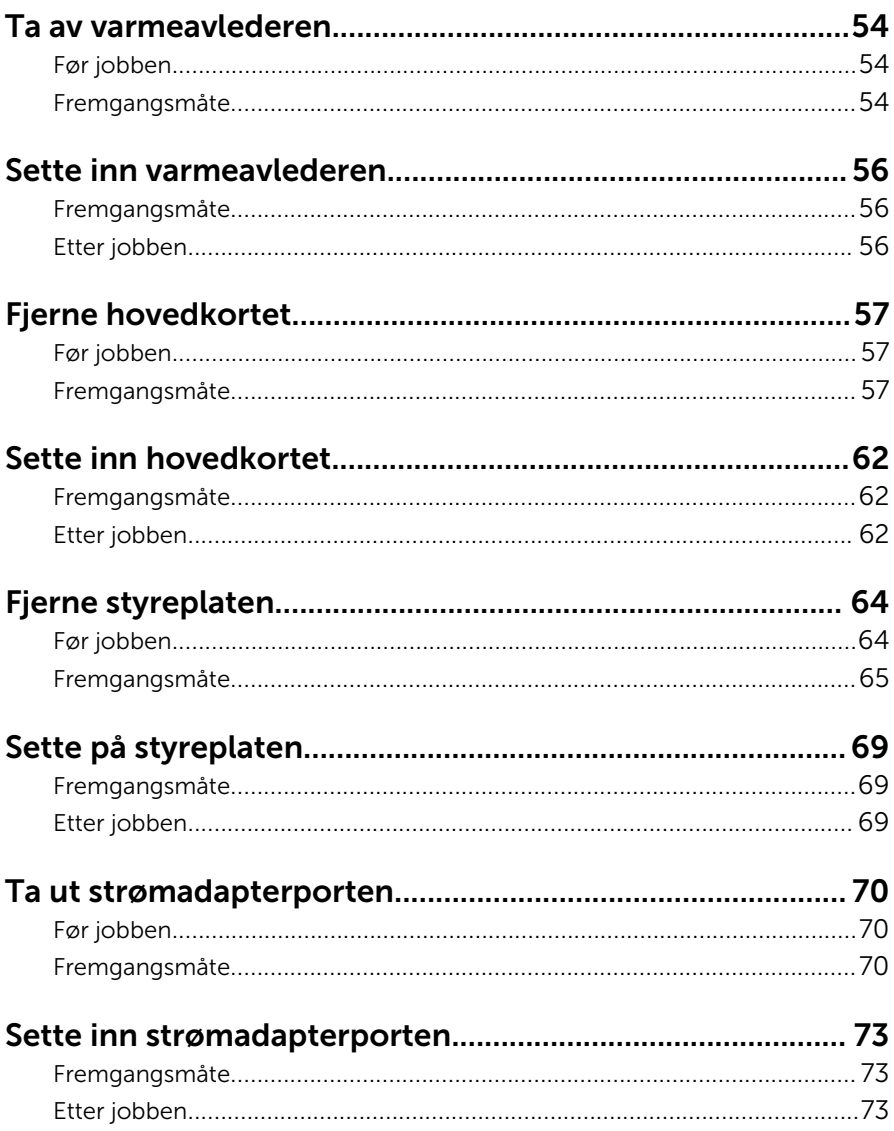

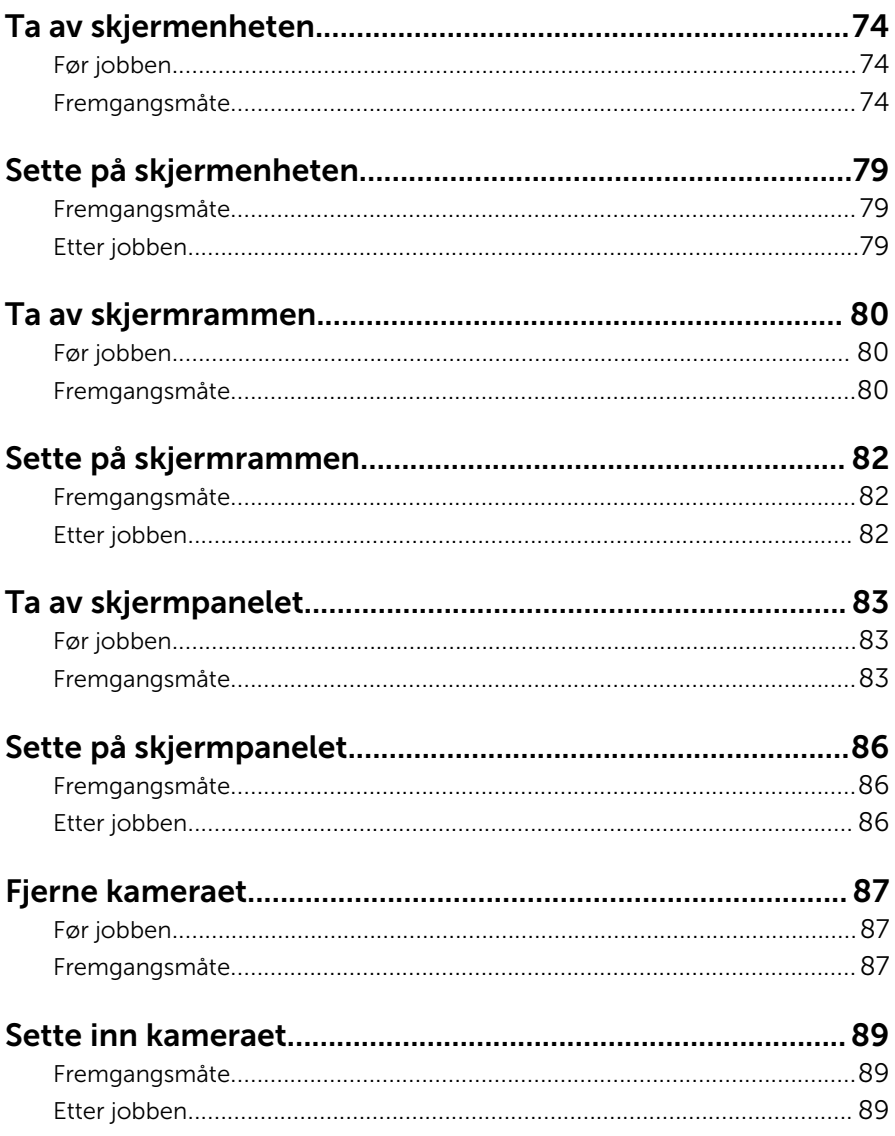

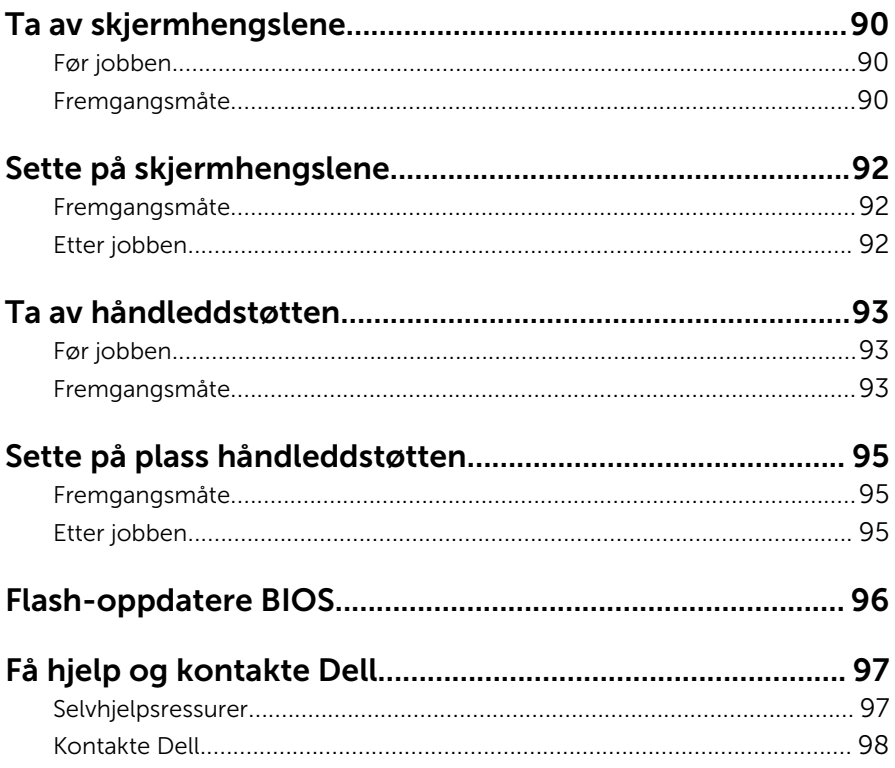

## <span id="page-8-0"></span>Gjør følgende før du foretar arbeid inne i datamaskine:

Ø

MERK: Bildene i dette dokumentet kan avvike fra datamaskinen din, og dette avhenger av konfigurasjonen du har bestilt.

### Før du begynner

- 1 Lagre og lukk alle åpne filer og avslutt alle åpne programmer.
- 2 Slå av datamaskinen.
	- Windows 10: Klikk på eller ta hurtig Startbilde: → **U** Strøm → Slå av.
	- Windows 8.1: På Start-skjermen klikk på eller ta hurtig på strømikonet  $\mathbf{\Theta} \rightarrow$  Slå av.
	- Windows 7: Klikk eller ta hurtig på Start → Shut down (Slå av).

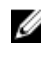

**MERK:** Hvis du bruker et annet operativsystem, må du se dokumentasjonen til operativsystemet for å finne instruksjoner for hvordan du avslutter og slår av.

- 3 Koble datamaskinen og alt tilkoblet utstyr fra strømuttakene.
- 4 Koble fra alle kabler som telefonkabler, nettverkskabler, osv. fra datamaskinen.
- 5 koble fra alle tilkoblede enheter og perifert utstyr som tastatur, mus, skjerm, osv. fra datamaskinen.
- 6 Fjern eventuelle minnekort og optiske plater fra datamaskinen.

#### Sikkerhetsanvisninger

Følg disse retningslinjene for sikkerhet for å verne om din egen sikkerhet og beskytte datamaskinen mot mulig skade.

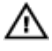

ADVARSEL: Før du gjør noe arbeid inne i datamaskinen, må du lese sikkerhetsinformasjonen som fulgte med datamaskinen. Se mer informasjon om gode arbeidsvaner på hjemmesiden for overholdelse av forskrifter på www.dell.com/regulatory\_compliance.

<span id="page-9-0"></span>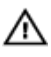

ADVARSEL: Koble fra alle strømkilder før du åpner datamaskindekselet eller paneler. Når du er ferdig med arbeidet inni datamaskinen, setter du plass alle deksler, paneler og skruer før du kobler til strømkilden.

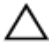

FORSIKTIG: Sørg for at arbeidsflaten er jevn og ren slik at du ikke skader datamaskinen.

FORSIKTIG: For å unngå å skade komponenter og kort må du holde dem i kantene og unngå å berøre pinner og kontakter.

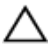

FORSIKTIG: Du skal bare utføre feilsøking og reparasjon når Dells tekniske assistanseteam gir deg lov til å gjøre det eller gir beskjed om å gjøre det. Servicearbeid som utføres uten tillatelse fra Dell, dekkes ikke av garantien. Se sikkerhetsinstruksjonene som ble levert sammen med produktet eller på www.dell.com/regulatory\_compliance.

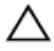

FORSIKTIG: Før du berører noe inne i datamaskinen bør du jorde deg selv ved å berøre en ulakkert metallflate, f.eks metallet på baksiden av datamaskinen. Mens du arbeider bør du ved jevne mellomrom berøre en ulakkert metallflate for å utlade statisk elektrisitet som kan skade de interne komponentene.

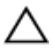

FORSIKTIG: Når du kobler fra en kabel, må du trekke i kontakten eller uttrekkstappen, ikke i selve kabelen. Enkelte kabler har kontakter med sperretapper eller tommelskruer som må kobles fra før kabelen kobles fra. Når du kobler fra kabler, må du trekke dem rett og jevnt ut for å unngå å bøye kontaktpinnene. Når du skal koble til kabler, må du først kontrollere at portene og kontaktene er riktig orientert og innrettet.

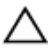

FORSIKTIG: Trykk inn og løs ut eventuelle kort fra mediekortleseren.

#### Anbefalte verktøy

Veiledningene i dette dokumentet kan kreve at du bruker følgende verktøy:

- En stjerneskrutrekker
- Plastspiss

## <span id="page-10-0"></span>Etter at du har arbeidet inne i datamaskinen

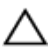

FORSIKTIG: Hvis du lar løse skruer ligge igjen inne i datamaskinen din, kan dette skade datamaskinen slik at den ikke fungerer.

- 1 Skru inn alle skruene, og kontroller at det ikke er noen løse skruer inne i datamaskinen.
- 2 Koble til alle eksterne enheter, perifert utstyr og kabler som ble koblet fra under arbeid med datamaskinen.
- 3 Sett inn alle mediekort, plater og andre deler som ble fjernet under abeid med datamaskinen.
- 4 Koble til datamaskinen og alle tilkoblede enheter i strømuttakene.
- 5 Slå på datamaskinen.

# <span id="page-11-0"></span>Ta ut batteriet

ADVARSEL: Før du gjør noe arbeid inne i datamaskinen, må du lese sikkerhetsinformasjonen som fulgte med datamaskinen og følge trinnene i [Før du gjør noe arbeid inne i datamaskinen.](#page-8-0) Etter at du har gjort noe arbeid inne i datamaskinen, skal du følge instruksjonene i [Etter at du har gjort noe arbeid inne i datamaskinen.](#page-10-0) Se mer informasjon om gode arbeidsvaner på hjemmesiden for overholdelse av forskrifter på www.dell.com/regulatory\_compliance.

#### Fremgangsmåte

- 1 Lukk skjermen, og snu datamaskinen.
- 2 Skyv batteriutløserlåsen til ulåst posisjon.
- **3** Løft batteriet i en vinkel, og ta batteriet ut av batterirommet.

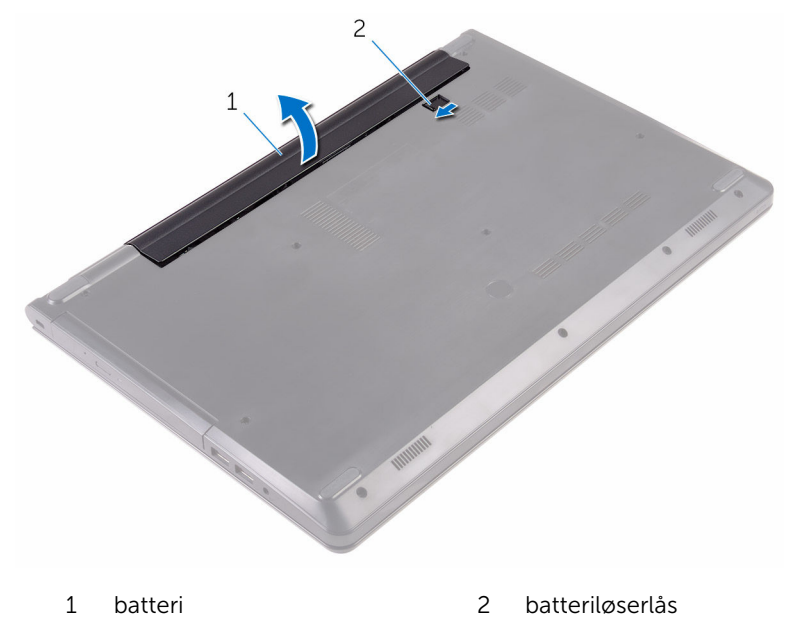

4 Snu datamaskinen, åpne skjermen, og trykk på strømknappen i fem sekunder for å jorde hovedkortet.

# <span id="page-12-0"></span>Sette inn batteriet

ADVARSEL: Før du gjør noe arbeid inne i datamaskinen, må du lese sikkerhetsinformasjonen som fulgte med datamaskinen og følge trinnene i [Før du gjør noe arbeid inne i datamaskinen.](#page-8-0) Etter at du har gjort noe arbeid inne i datamaskinen, skal du følge instruksjonene i [Etter at du har gjort noe arbeid inne i datamaskinen.](#page-10-0) Se mer informasjon om gode arbeidsvaner på hjemmesiden for overholdelse av forskrifter på www.dell.com/regulatory\_compliance.

### Fremgangsmåte

- 1 Lukk skjermen, og snu datamaskinen.
- 2 Plasser batteriet i batterirommet, og trykk på batteriet til det klikker på plass.

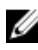

MERK: Batteriutløserlåsen går tilbake til låst posisjon hvis batteriet er riktig installert.

# <span id="page-13-0"></span>Ta ut den optiske disken

ADVARSEL: Før du gjør noe arbeid inne i datamaskinen, må du lese sikkerhetsinformasjonen som fulgte med datamaskinen og følge trinnene i [Før du gjør noe arbeid inne i datamaskinen.](#page-8-0) Etter at du har gjort noe arbeid inne i datamaskinen, skal du følge instruksjonene i [Etter at du har gjort noe arbeid inne i datamaskinen.](#page-10-0) Se mer informasjon om gode arbeidsvaner på hjemmesiden for overholdelse av forskrifter på www.dell.com/regulatory\_compliance.

### Før jobben

Ta ut [batteriet](#page-11-0)

## Fremgangsmåte

- 1 Fjern skruen som fester den optiske stasjonsenheten til bunndekselet.
- 2 Bruk en plastspiss til å skyve den optiske stasjonen ut av stasjonsrommet.

Skyv den optiske stasjonen ut av stasjonsrommet.

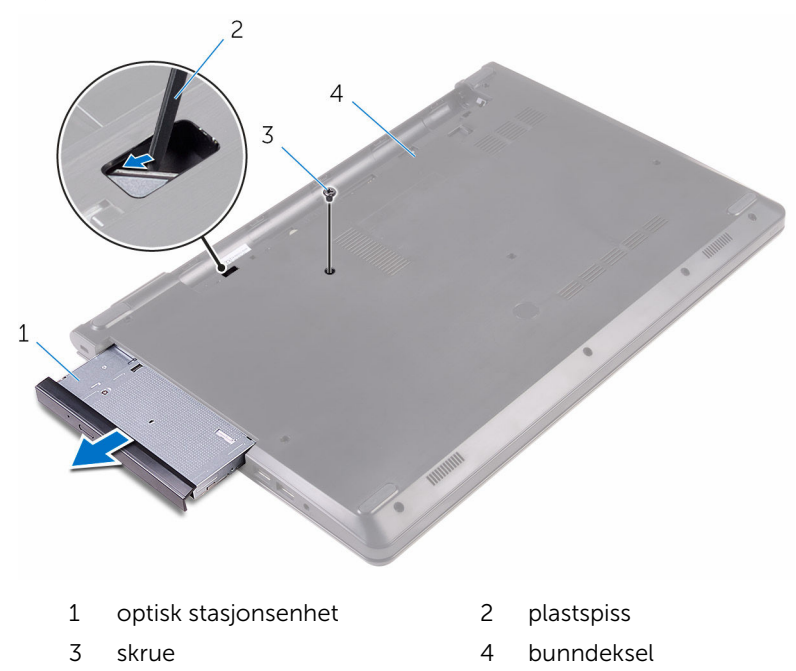

Løsne forsiktig rammen til den optiske stasjonen på den optiske stasjonen.

5 Fjern skruen som fester den optiske stasjonsbraketten til den optiske stasjonen.

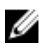

MERK: Merk retningen på braketten til den optiske stasjonen, slik at du kan skifte den ut riktig.

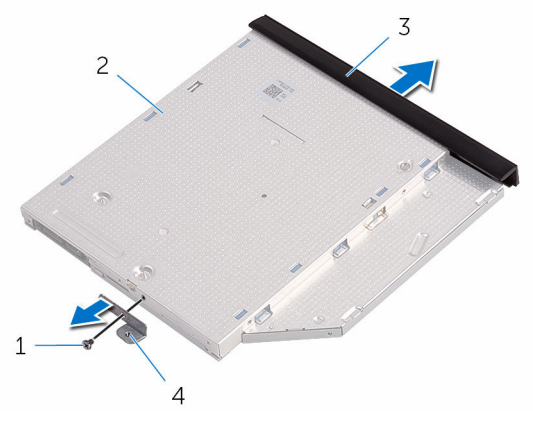

- 
- 3 ramme på optisk stasjon 4 brakett til optisk stasjon
- 1 skrue 2 optisk stasjon
	-

## <span id="page-16-0"></span>Sette inn den optiske stasjonen

A ADVARSEL: Før du gjør noe arbeid inne i datamaskinen, må du lese sikkerhetsinformasjonen som fulgte med datamaskinen og følge trinnene i [Før du gjør noe arbeid inne i datamaskinen.](#page-8-0) Etter at du har gjort noe arbeid inne i datamaskinen, skal du følge instruksjonene i [Etter at du har gjort noe arbeid inne i datamaskinen.](#page-10-0) Se mer informasjon om gode arbeidsvaner på hjemmesiden for overholdelse av forskrifter på www.dell.com/regulatory\_compliance.

#### Fremgangsmåte

1 Juster skruehullene på braketten til den optiske stasjonen etter skruehullene på den optiske stasjonen.

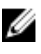

MERK: Braketten til den optiske stasjonen må justeres riktig for å sikre at den optiske stasjonen kan festes godt til datamaskinen. For riktig retning se trinn 5 i ["Ta ut den optiske stasjonen](#page-13-0)".

- 2 Skru inn skruene som fester braketten til den optiske stasionen til den optiske stasjonen.
- 3 Juster tappene på stasjonsrammen etter sporene på den optiske stasjonen, og klikk stasjonsrammen på plass.
- 4 Skyv den optiske stasjonsenheten tilbake i det optiske stasjonsrommet.
- 5 Skru inn skruen som fester den optiske stasjonsenheten til bunndekselet.

### Etter jobben

Sett inn [batteriet.](#page-12-0)

# <span id="page-17-0"></span>Ta av tastaturet

ADVARSEL: Før du gjør noe arbeid inne i datamaskinen, må du lese sikkerhetsinformasjonen som fulgte med datamaskinen og følge trinnene i [Før du gjør noe arbeid inne i datamaskinen.](#page-8-0) Etter at du har gjort noe arbeid inne i datamaskinen, skal du følge instruksjonene i [Etter at du har gjort noe arbeid inne i datamaskinen.](#page-10-0) Se mer informasjon om gode arbeidsvaner på hjemmesiden for overholdelse av forskrifter på www.dell.com/regulatory\_compliance.

### Før jobben

Ta ut [batteriet](#page-11-0)

### Fremgangsmåte

- 1 Snu datamaskinen opp ned, og åpne skjermen.
- 2 Bruk en plastspiss, løsne tappene forsiktig som fester tastaturet til håndleddstøtten.
- 3 Skyv tastaturet oppover for å løsne det fra tappene på håndleddsstøtten.

Snu tastaturet forsiktig opp-ned, og plasser det på håndleddstøtten.

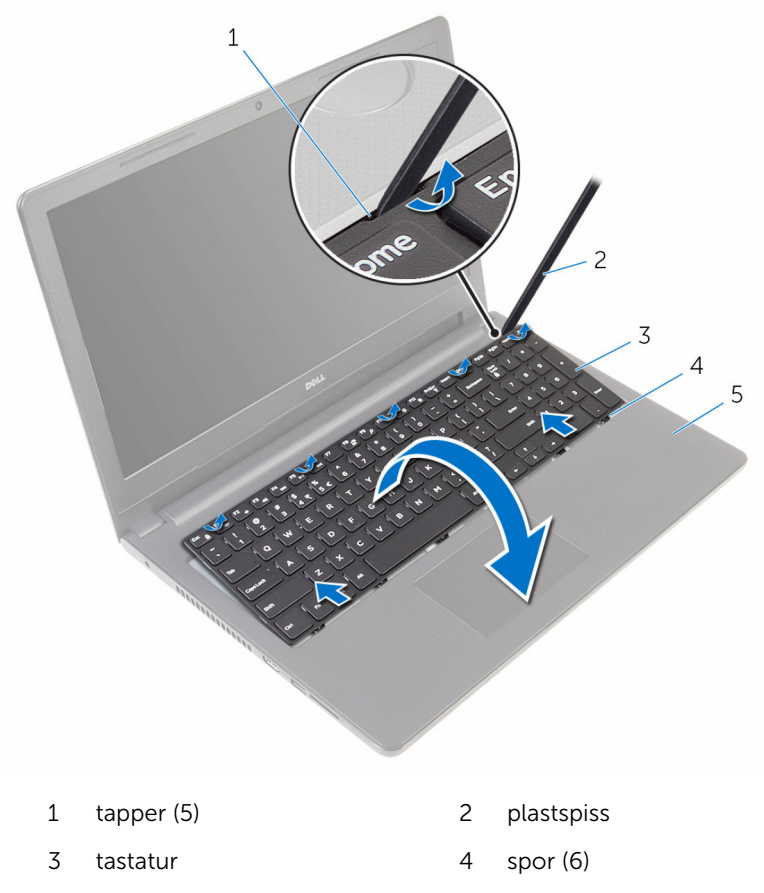

håndleddstøtte

Løft opp låsen, og koble tastaturkabelen fra hovedkortet.

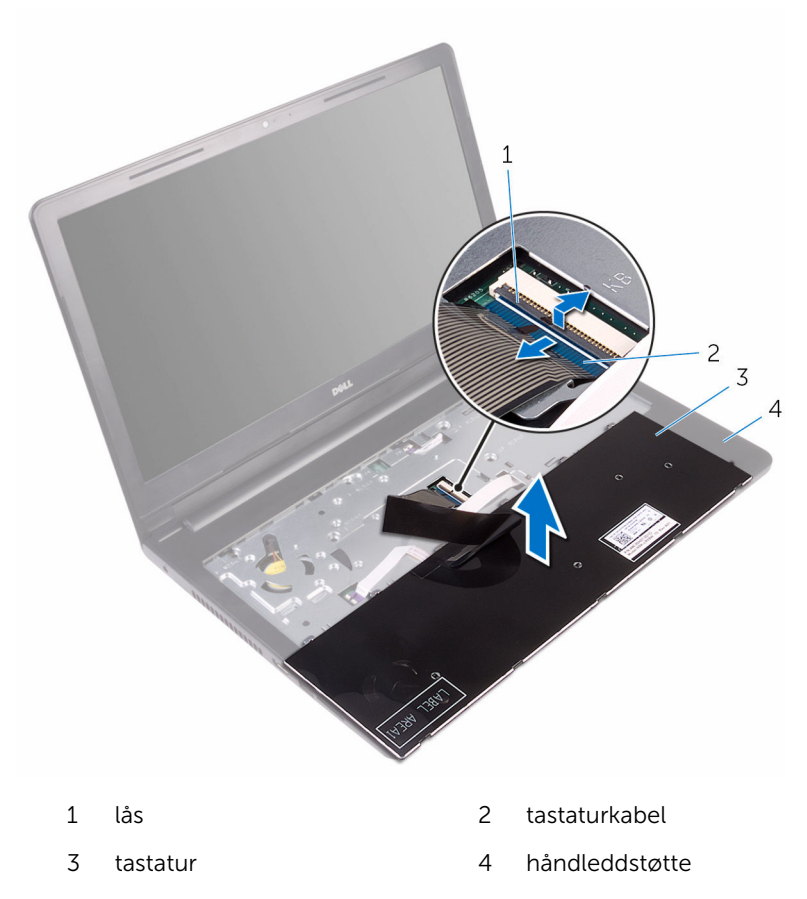

Løft tastaturet sammen med kabelen vekk fra håndleddstøtten.

# <span id="page-20-0"></span>Sette på tastaturet

ADVARSEL: Før du gjør noe arbeid inne i datamaskinen, må du lese sikkerhetsinformasjonen som fulgte med datamaskinen og følge trinnene i [Før du gjør noe arbeid inne i datamaskinen.](#page-8-0) Etter at du har gjort noe arbeid inne i datamaskinen, skal du følge instruksjonene i [Etter at du har gjort noe arbeid inne i datamaskinen.](#page-10-0) Se mer informasjon om gode arbeidsvaner på hjemmesiden for overholdelse av forskrifter på www.dell.com/regulatory\_compliance.

#### Fremgangsmåte

- 1 Skyv tastaturkabelen inn i kontakten på hovedkortet, og lukk låsen for å feste kabelen.
- 2 Snu tastaturet forsiktig over, skyv tappene på tastaturet inn i sporene på håndleddstøtten, og trykk tastaturet på plass.
- 3 Lukk skjermen, og snu datamaskinen.

### Etter jobben

Sett inn [batteriet.](#page-12-0)

# <span id="page-21-0"></span>Ta av bunndekselet

ADVARSEL: Før du gjør noe arbeid inne i datamaskinen, må du lese sikkerhetsinformasjonen som fulgte med datamaskinen og følge trinnene i [Før du gjør noe arbeid inne i datamaskinen.](#page-8-0) Etter at du har gjort noe arbeid inne i datamaskinen, skal du følge instruksjonene i [Etter at du har gjort noe arbeid inne i datamaskinen.](#page-10-0) Se mer informasjon om gode arbeidsvaner på hjemmesiden for overholdelse av forskrifter på www.dell.com/regulatory\_compliance.

### Før jobben

- 1 Ta ut [batteriet](#page-11-0)
- 2 Følg fremgangmåten fra trinn 1 til trinn 3 i "[Ta ut den optiske stasjonen](#page-13-0)".
- **3** Ta av [tastaturet.](#page-17-0)

### Fremgangsmåte

1 Åpne skjermen, og fjern skruene som fester håndleddstøtten til bunndekselet fra kontakten på hovedkortet.

Åpne låsen, og koble kabelen til den optiske stasjonen fra kontakten på hovedkortet.

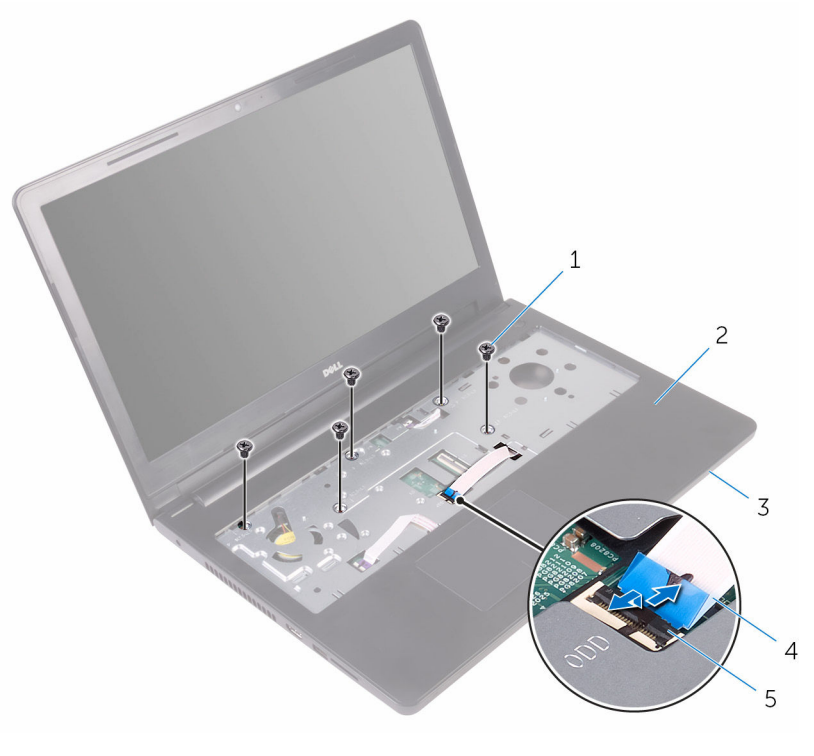

- skruer (5) 2 håndleddstøtte
- bunndeksel 4 optisk stasjonskabel
- lås
- 3 Lukk skjermen, og snu datamaskinen.

Fjern skruene som fester bunndekselet til håndleddstøtten.

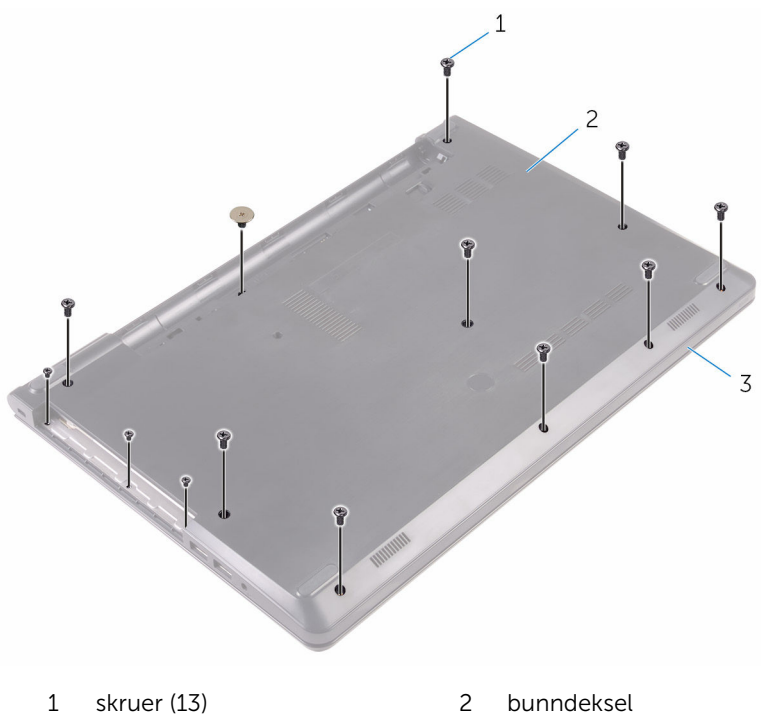

håndleddstøtte

Bruk fingertuppene til forsiktig å lirke brunndekselet av håndleddstøtten.

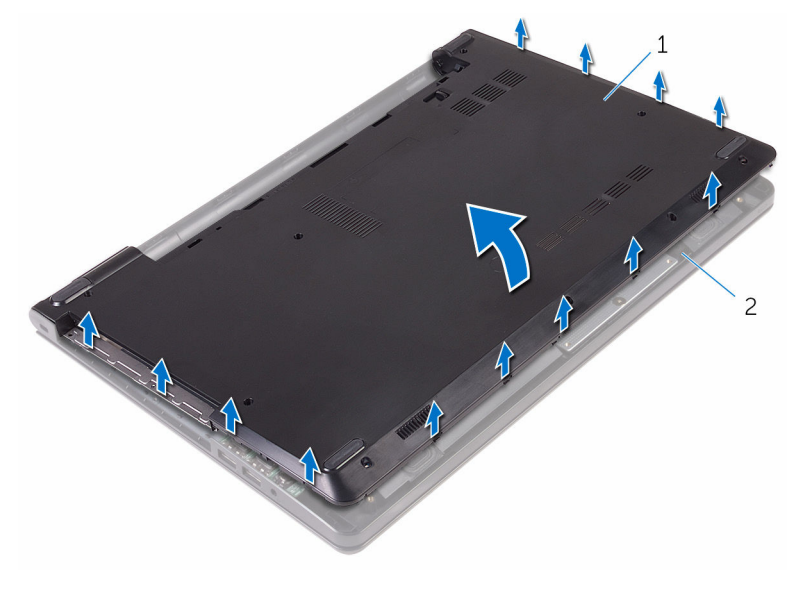

- bunndeksel 2 håndleddstøtte
- Snu bunndekselet rundt.

Løsne mellomstykket til den optiske stasjonen fra tappene på bunndekselet.

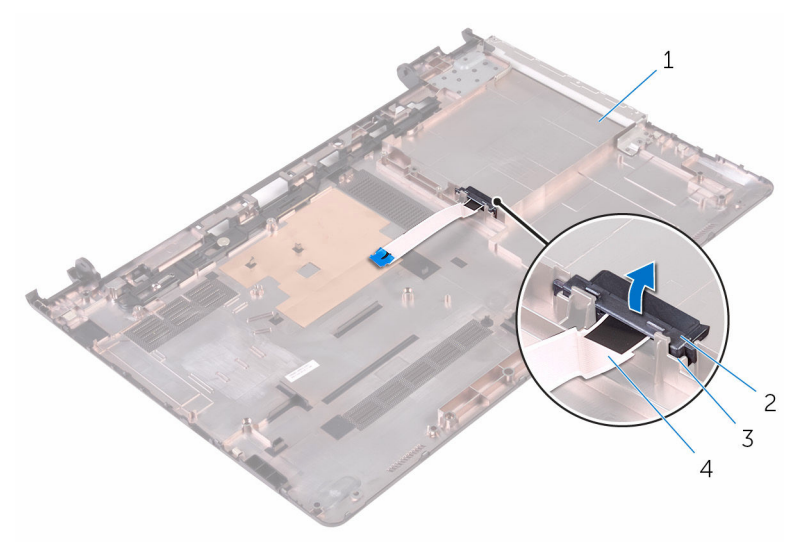

- 
- 
- bunndeksel 2 mellomstykke til den optiske stasjonen
- tapper (2) 4 optisk stasjonskabel

# <span id="page-26-0"></span>Sette på bunndekselet

ADVARSEL: Før du gjør noe arbeid inne i datamaskinen, må du lese sikkerhetsinformasjonen som fulgte med datamaskinen og følge trinnene i [Før du gjør noe arbeid inne i datamaskinen.](#page-8-0) Etter at du har gjort noe arbeid inne i datamaskinen, skal du følge instruksjonene i [Etter at du har gjort noe arbeid inne i datamaskinen.](#page-10-0) Se mer informasjon om gode arbeidsvaner på hjemmesiden for overholdelse av forskrifter på www.dell.com/regulatory\_compliance.

#### Fremgangsmåte

- 1 Juster mellomstykket til den optiske stasjonen etter tappene på bunndekselet, og klikk det på plass.
- 2 Snu bunndekselet rundt.
- 3 Juster tappene på bunndekselet etter sporene på håndleddstøtten, og smett bunndekselet på plass.
- 4 Sett inn skruene som fester bunndekselet til håndleddstøtten.
- 5 Snu datamaskinen.
- 6 Åpne skjermen, og skru inn skruene som fester håndleddstøtten til bunndekselet.
- 7 Skyv kabelen til denoptiske stasjonen inn i kontakten, og lukk låsen for å feste kabelen.

### Etter jobben

- 1 Sett på [tastaturet.](#page-20-0)
- 2 Følg fremgangsmåten fra trinn 4 til trinn 5 i ["Sette inn den optiske](#page-16-0) [stasjonen](#page-16-0)".
- 3 Sett inn [batteriet.](#page-12-0)

# <span id="page-27-0"></span>Ta ut harddisken

ADVARSEL: Før du gjør noe arbeid inne i datamaskinen, må du lese sikkerhetsinformasjonen som fulgte med datamaskinen og følge trinnene i [Før du gjør noe arbeid inne i datamaskinen.](#page-8-0) Etter at du har gjort noe arbeid inne i datamaskinen, skal du følge instruksjonene i [Etter at du har gjort noe arbeid inne i datamaskinen.](#page-10-0) Se mer informasjon om gode arbeidsvaner på hjemmesiden for overholdelse av forskrifter på www.dell.com/regulatory\_compliance.

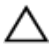

FORSIKTIG: Harddisker er skjøre. Vær forsiktig når du håndterer harddisken.

FORSIKTIG: For å unngå tap av data må du ikke ta ut harddisken mens datamaskinen er slått på eller i hvilemodus.

### Før jobben

- 1 Ta ut [batteriet](#page-11-0)
- 2 Følg fremgangmåten fra trinn 1 til trinn 3 i "[Ta ut den optiske stasjonen](#page-13-0)".
- 3 Ta av [tastaturet.](#page-17-0)
- 4 Følg fremgangsmåten fra trinn 1 til trinn 5 i "[Ta av bunndekselet"](#page-21-0).

#### Fremgangsmåte

- 1 Fjern skruene som fester harddiskenheten til håndleddstøtten.
- 2 Åpne låsen, og koble styreplatekabelen fra hovedkortet.

Løft harddiskenheten av håndleddstøtten.

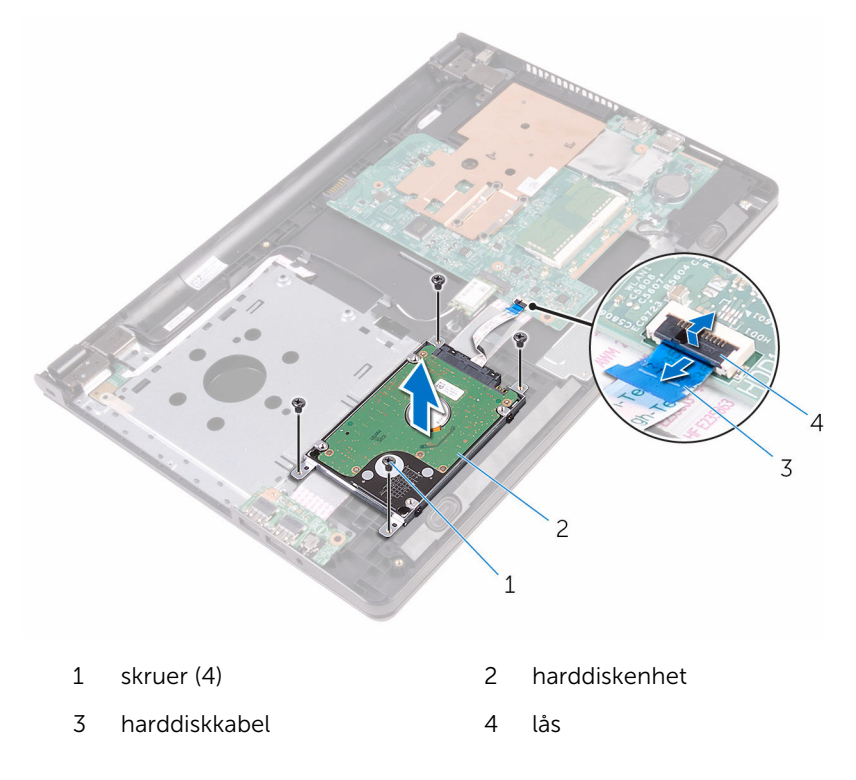

Koble mellomstykket fra harddiskenheten.

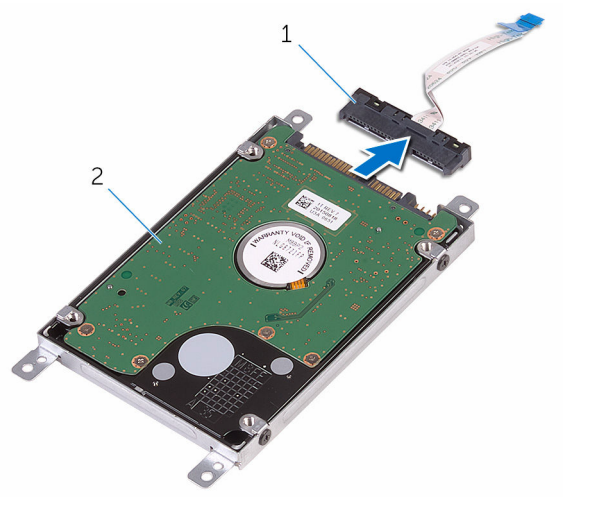

- mellomstykke 2 harddiskenhet
- Fjern skruene som fester harddiskbraketten til harddisken, og løft harddiskbraketten av harddisken.

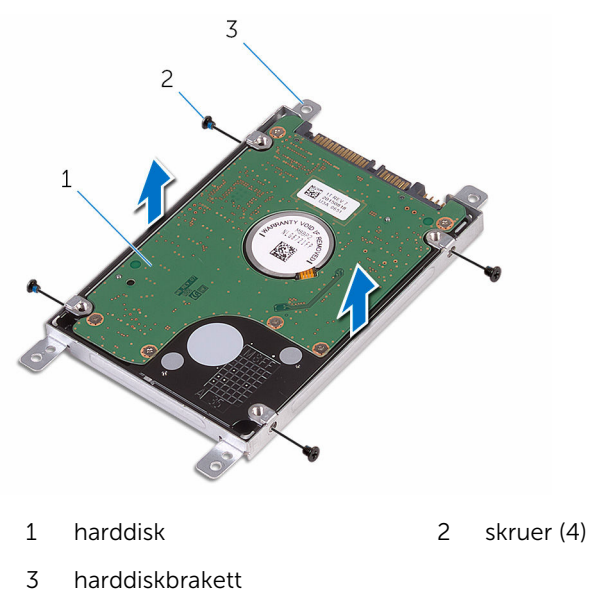

# <span id="page-30-0"></span>Sette inn harddisken

ADVARSEL: Før du gjør noe arbeid inne i datamaskinen, må du lese sikkerhetsinformasjonen som fulgte med datamaskinen og følge trinnene i [Før du gjør noe arbeid inne i datamaskinen.](#page-8-0) Etter at du har gjort noe arbeid inne i datamaskinen, skal du følge instruksjonene i [Etter at du har gjort noe arbeid inne i datamaskinen.](#page-10-0) Se mer informasjon om gode arbeidsvaner på hjemmesiden for overholdelse av forskrifter på www.dell.com/regulatory\_compliance.

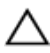

FORSIKTIG: Harddisker er skjøre. Vær forsiktig når du håndterer harddisken.

#### Fremgangsmåte

- 1 Juster skruehullene på harddiskbraketten med skruehullene på harddisken.
- 2 Skru inn skruene som fester harddiskbraketten til harddisken.
- 3 Koble mellomstykket til harddiskenheten.
- 4 Juster skruehullene på harddiskenheten etter skruehullene på håndleddsstøtten.
- 5 Skru inn skruene som fester harddiskenheten til håndleddstøtten.
- 6 Skyv harddiskkabelen inn i kontakten på hovedkortet, og lukk låsen for å feste kabelen.

#### Etter jobben

- 1 Følg fremgangsmåten fra trinn 3 til trinn 7 i ["Sette på bunndekselet](#page-26-0)".
- 2 Sett på [tastaturet.](#page-20-0)
- 3 Følg fremgangsmåten fra trinn 4 til trinn 5 i ["Sette inn den optiske](#page-16-0) [stasjonen](#page-16-0)".
- 4 Sett inn [batteriet.](#page-12-0)

# <span id="page-31-0"></span>Ta ut minnemodulen

ADVARSEL: Før du gjør noe arbeid inne i datamaskinen, må du lese sikkerhetsinformasjonen som fulgte med datamaskinen og følge trinnene i [Før du gjør noe arbeid inne i datamaskinen.](#page-8-0) Etter at du har gjort noe arbeid inne i datamaskinen, skal du følge instruksjonene i [Etter at du har gjort noe arbeid inne i datamaskinen.](#page-10-0) Se mer informasjon om gode arbeidsvaner på hjemmesiden for overholdelse av forskrifter på www.dell.com/regulatory\_compliance.

## Før jobben

- 1 Ta ut [batteriet](#page-11-0)
- 2 Følg fremgangmåten fra trinn 1 til trinn 3 i "[Ta ut den optiske stasjonen](#page-13-0)".
- **3** Ta av [tastaturet.](#page-17-0)
- 4 Følg fremgangsmåten fra trinn 1 til trinn 5 i "[Ta av bunndekselet"](#page-21-0).

## Fremgangsmåte

1 Bruk fingertuppene til å skille festeklemmene fra hverandre på hver ende av minnemodulsporet, helt til minnemodulen spretter opp.

Skyv og ta minnemodulen ut av minnemodulsporet.

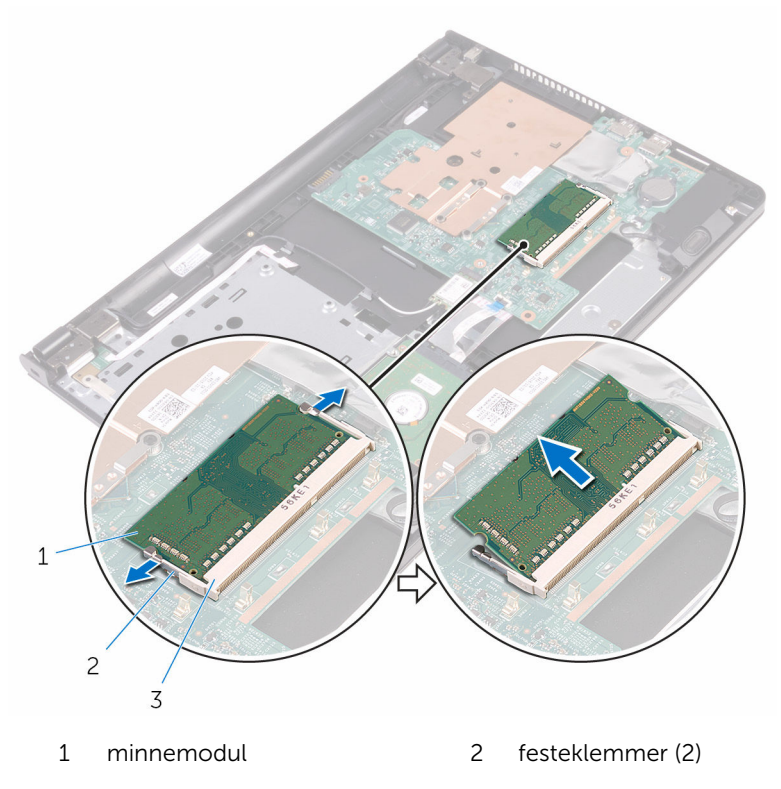

minnemodulspor

# <span id="page-33-0"></span>Sette inn minnemodulen

ADVARSEL: Før du gjør noe arbeid inne i datamaskinen, må du lese sikkerhetsinformasjonen som fulgte med datamaskinen og følge trinnene i [Før du gjør noe arbeid inne i datamaskinen.](#page-8-0) Etter at du har gjort noe arbeid inne i datamaskinen, skal du følge instruksjonene i [Etter at du har gjort noe arbeid inne i datamaskinen.](#page-10-0) Se mer informasjon om gode arbeidsvaner på hjemmesiden for overholdelse av forskrifter på www.dell.com/regulatory\_compliance.

#### Fremgangsmåte

1 Juster hakket på minnemodulen med tappen på minnemodulsporet.

<span id="page-34-0"></span>2 Skyv minnemodulen godt inn i kontakten i en vinkel, og trykk minnemodulen ned slik at den klikker på plass.

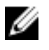

MERK: Hvis du ikke hører et klikk, må du ta ut minikortet og sette det inn på nytt.

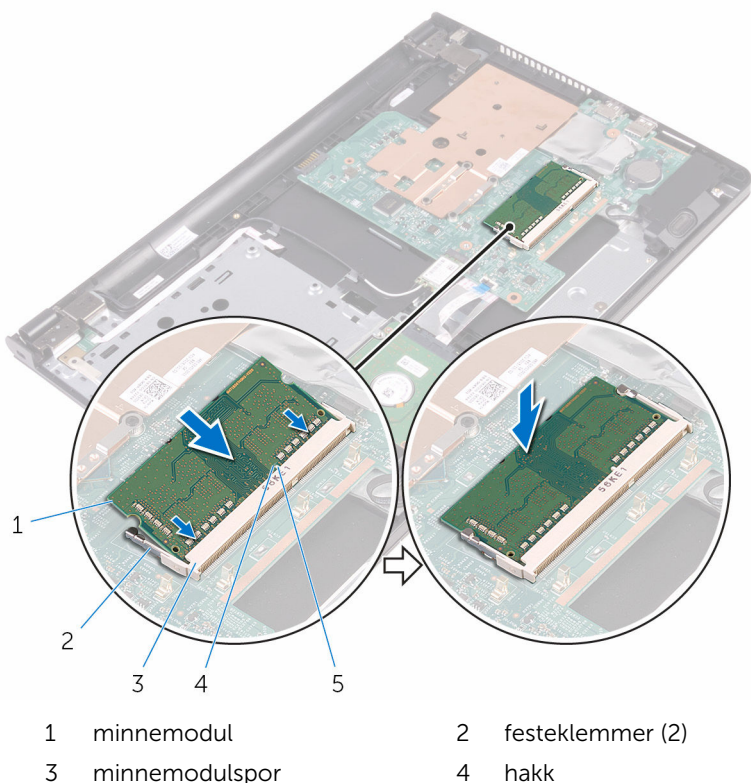

- 
- 5 tapp

### Etter jobben

- 1 Følg fremgangsmåten fra trinn 3 til trinn 7 i ["Sette på bunndekselet](#page-26-0)".
- 2 Sett på [tastaturet.](#page-20-0)
- 3 Følg fremgangsmåten fra trinn 4 til trinn 5 i ["Sette inn den optiske](#page-16-0) [stasjonen](#page-16-0)".
- 4 Sett inn [batteriet.](#page-12-0)

# <span id="page-35-0"></span>Ta ut trådløskortet

ADVARSEL: Før du gjør noe arbeid inne i datamaskinen, må du lese sikkerhetsinformasjonen som fulgte med datamaskinen og følge trinnene i [Før du gjør noe arbeid inne i datamaskinen.](#page-8-0) Etter at du har gjort noe arbeid inne i datamaskinen, skal du følge instruksjonene i [Etter at du har gjort noe arbeid inne i datamaskinen.](#page-10-0) Se mer informasjon om gode arbeidsvaner på hjemmesiden for overholdelse av forskrifter på www.dell.com/regulatory\_compliance.

### Før jobben

- 1 Ta ut [batteriet](#page-11-0)
- 2 Følg fremgangmåten fra trinn 1 til trinn 3 i "[Ta ut den optiske stasjonen](#page-13-0)".
- **3** Ta av [tastaturet.](#page-17-0)
- 4 Følg fremgangsmåten fra trinn 1 til trinn 5 i "[Ta av bunndekselet"](#page-21-0).

### Fremgangsmåte

- 1 Koble antennekablene fra trådløskortet.
- 2 Skru ut skruen som fester det trådløse kortet til hovedkortet.
Skyv og fjern det trådløse kortet ut av sporet til trådløskortet.

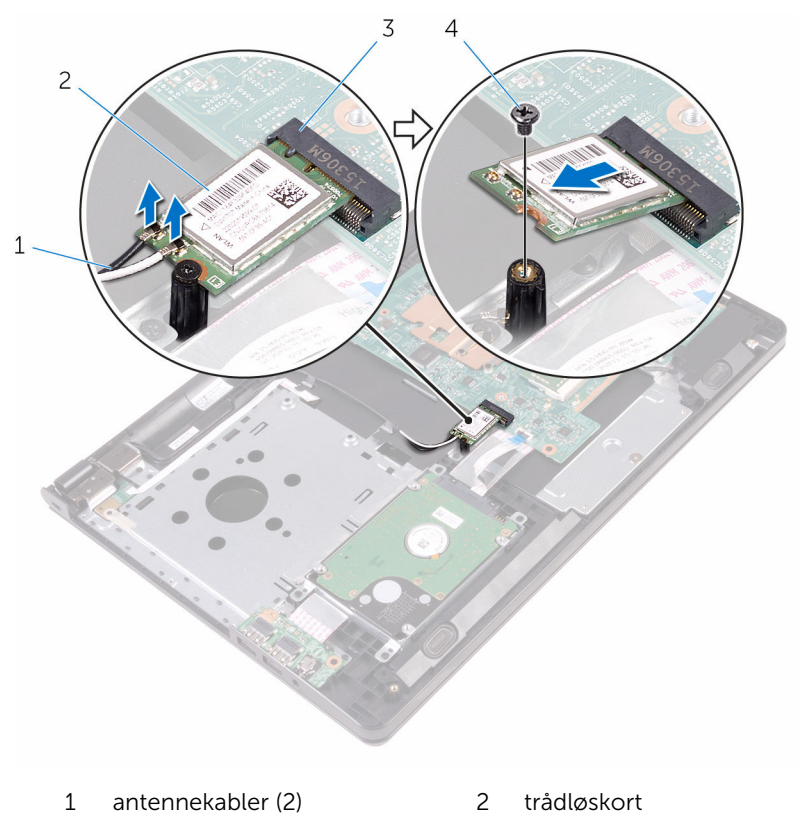

trådløskortspor 4 skrue

# <span id="page-37-0"></span>Sette inn trådløskortet

ADVARSEL: Før du gjør noe arbeid inne i datamaskinen, må du lese sikkerhetsinformasjonen som fulgte med datamaskinen og følge trinnene i [Før du gjør noe arbeid inne i datamaskinen.](#page-8-0) Etter at du har gjort noe arbeid inne i datamaskinen, skal du følge instruksjonene i [Etter at du har gjort noe arbeid inne i datamaskinen.](#page-10-0) Se mer informasjon om gode arbeidsvaner på hjemmesiden for overholdelse av forskrifter på www.dell.com/regulatory\_compliance.

#### Fremgangsmåte

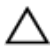

FORSIKTIG: For å unngå skade på trådløskortet må du ikke legge noen kabler under det.

- 1 Juster sporet på trådløskortet med tappen på trådløskortsporet, og skyv kortet inn i sporet.
- 2 Trykk den andre enden av trådløskortet ned, og sett inn skruen som fester trådløskortet til hovedkortet.

3 Koble antennekablene til det trådløskortet.

Tabellen nedenfor viser fargeplanen for antennekablene til trådløskortet datamaskinen støtter.

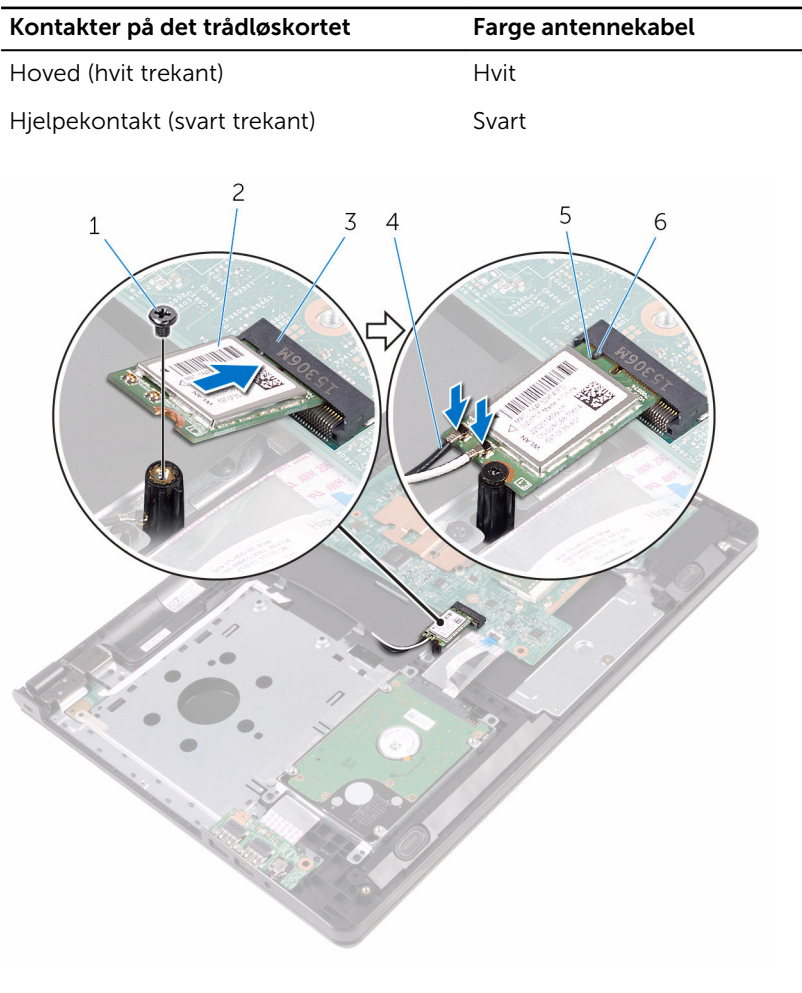

- 
- 
- 
- 1 skrue 2 trådløskort
- 3 trådløskortspor 4 antennekabler (2)
- 5 hakk 6 tapp

- 1 Følg fremgangsmåten fra trinn 3 til trinn 7 i ["Sette på bunndekselet](#page-26-0)".
- 2 Sett på [tastaturet.](#page-20-0)
- 3 Følg fremgangsmåten fra trinn 4 til trinn 5 i ["Sette inn den optiske](#page-16-0) [stasjonen](#page-16-0)".
- 4 Sett inn [batteriet.](#page-12-0)

# Ta ut strømknappkortet

ADVARSEL: Før du gjør noe arbeid inne i datamaskinen, må du lese sikkerhetsinformasjonen som fulgte med datamaskinen og følge trinnene i [Før du gjør noe arbeid inne i datamaskinen.](#page-8-0) Etter at du har gjort noe arbeid inne i datamaskinen, skal du følge instruksjonene i [Etter at du har gjort noe arbeid inne i datamaskinen.](#page-10-0) Se mer informasjon om gode arbeidsvaner på hjemmesiden for overholdelse av forskrifter på www.dell.com/regulatory\_compliance.

#### Før jobben

- 1 Ta ut [batteriet](#page-11-0)
- 2 Følg fremgangmåten fra trinn 1 til trinn 3 i "[Ta ut den optiske stasjonen](#page-13-0)".
- **3** Ta av [tastaturet.](#page-17-0)
- 4 Følg fremgangsmåten fra trinn 1 til trinn 5 i "[Ta av bunndekselet"](#page-21-0).

#### Fremgangsmåte

1 Snu datamaskinen opp-ned, og åpne skjermen så langt som mulig.

Åpne låsen, og koble strømknappkortkabelen fra hovedkortet.

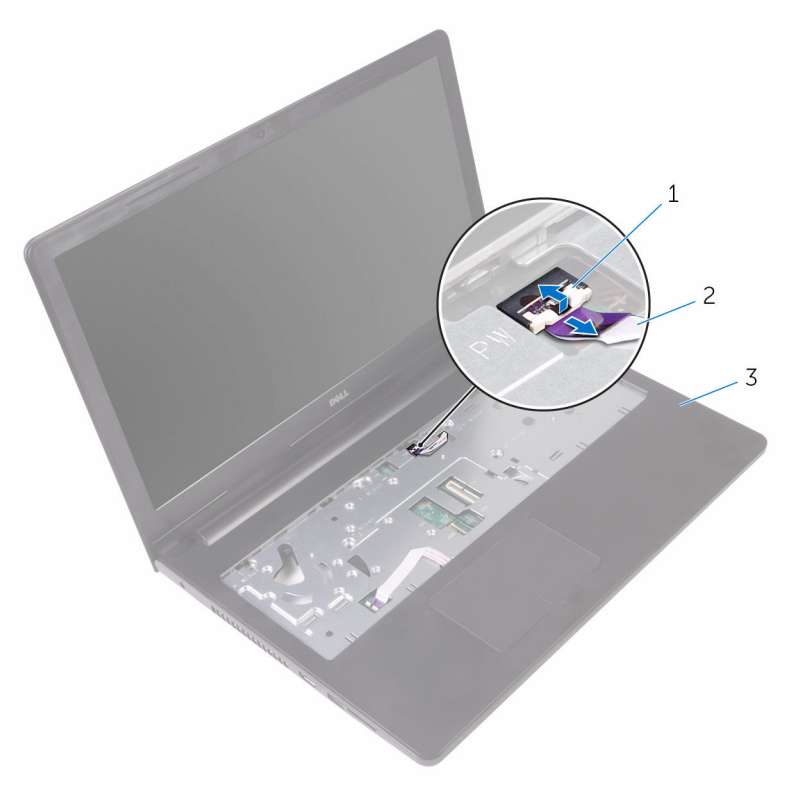

lås 2 kabel til strømknappkort

håndleddsstøtte

- 3 Lukk skjermen, og snu datamaskinen.
- Fjern teipen som fester strømknappkortkabelen til håndleddstøtten.
- 5 Skru ut skruen som fester strømknappkortet til håndleddsstøtten.
- Noter deg føringen av kabelen på strømknappkortet, og fjern den fra håndleddstøtten.

7 Skyv og ta ut kabelen til strømknappkortet sammen med kabelen fra under tappen på håndleddstøtten.

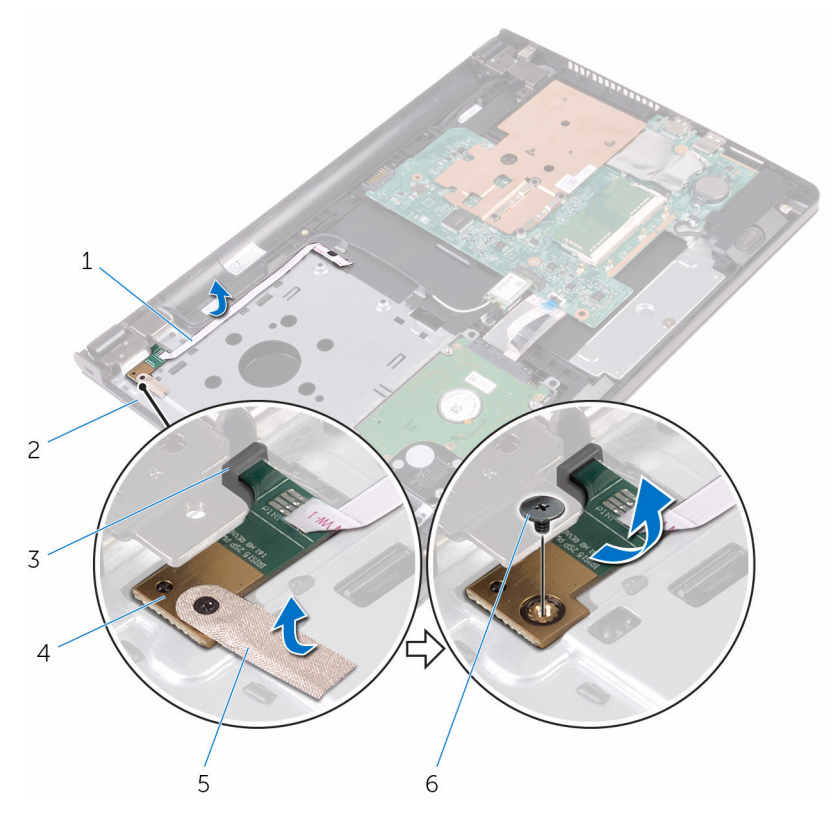

- 1 kabel til strømknappkort 2 håndleddstøtte
- 
- 
- 
- 3 tapp 4 strømknappkort
- 5 teip 6 skrue

# Sette inn strømknappkortet

ADVARSEL: Før du gjør noe arbeid inne i datamaskinen, må du lese sikkerhetsinformasjonen som fulgte med datamaskinen og følge trinnene i [Før du gjør noe arbeid inne i datamaskinen.](#page-8-0) Etter at du har gjort noe arbeid inne i datamaskinen, skal du følge instruksjonene i [Etter at du har gjort noe arbeid inne i datamaskinen.](#page-10-0) Se mer informasjon om gode arbeidsvaner på hjemmesiden for overholdelse av forskrifter på www.dell.com/regulatory\_compliance.

#### Fremgangsmåte

- 1 Skyv strømknappkortet under tappene på håndleddstøtten, og juster skruehullet på strømknappkortet etter skruehullet på håndleddstøtten.
- 2 Skru inn skruen som fester strømknappkortet til håndleddstøtten.
- 3 Fest teipen som fester strømknappkortet til håndleddstøtten.
- 4 Fest strømknappkortets kabel på håndleddstøtten.
- 5 Skyv kabelen til strømknappkortet gjennom åpningen i håndleddstøtten.
- 6 Snu datamaskinen opp-ned, og åpne skjermen så langt som mulig.
- 7 Skyv kabelen til strømknappkortet inn i kontakten på hovedkortet, og lukk låsen for å feste kabelen.

- 1 Følg fremgangsmåten fra trinn 3 til trinn 7 i ["Sette på bunndekselet](#page-26-0)".
- 2 Sett på [tastaturet.](#page-20-0)
- 3 Følg fremgangsmåten fra trinn 4 til trinn 5 i ["Sette inn den optiske](#page-16-0) [stasjonen](#page-16-0)".
- 4 Sett inn [batteriet.](#page-12-0)

## Ta av høyttalerne

ADVARSEL: Før du gjør noe arbeid inne i datamaskinen, må du lese sikkerhetsinformasjonen som fulgte med datamaskinen og følge trinnene i [Før du gjør noe arbeid inne i datamaskinen.](#page-8-0) Etter at du har gjort noe arbeid inne i datamaskinen, skal du følge instruksjonene i [Etter at du har gjort noe arbeid inne i datamaskinen.](#page-10-0) Se mer informasjon om gode arbeidsvaner på hjemmesiden for overholdelse av forskrifter på www.dell.com/regulatory\_compliance.

#### Før jobben

- 1 Ta ut [batteriet](#page-11-0)
- 2 Følg fremgangmåten fra trinn 1 til trinn 3 i "[Ta ut den optiske stasjonen](#page-13-0)".
- **3** Ta av [tastaturet.](#page-17-0)
- 4 Følg fremgangsmåten fra trinn 1 til trinn 5 i "[Ta av bunndekselet"](#page-21-0).

#### Fremgangsmåte

- 1 Koble høyttalerkabelen fra hovedkortet.
- 2 Merk deg hvordan høyttalerkabelen er ført, og ta kabelen ut av kabelføringene på håndleddstøtten.

Løft høyttalerne sammen med høyttalerkabelen vekk fra håndleddsstøtten.

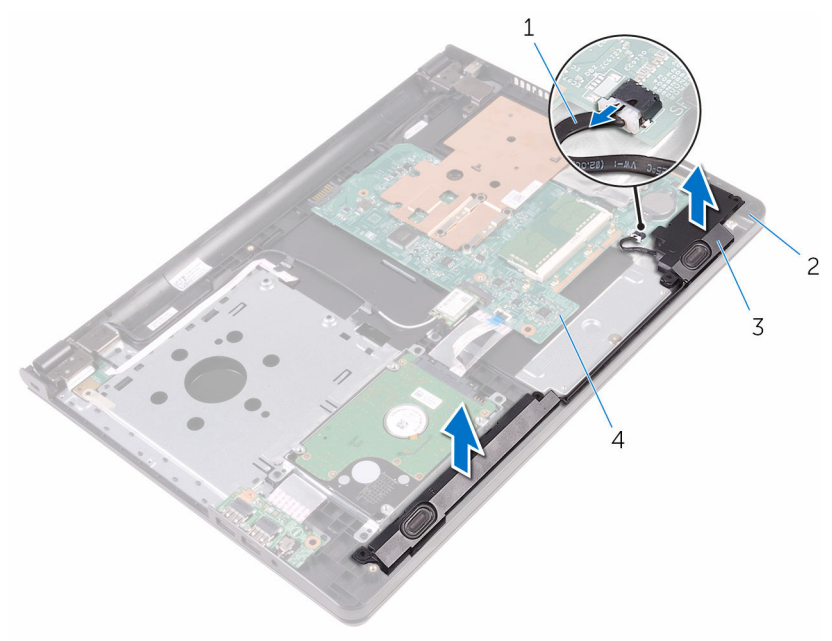

- 
- høyttalere (2) 4 hovedkort
- høyttalerkabel 2 håndleddstøtte
	-

# Sette inn høyttalerne

ADVARSEL: Før du gjør noe arbeid inne i datamaskinen, må du lese sikkerhetsinformasjonen som fulgte med datamaskinen og følge trinnene i [Før du gjør noe arbeid inne i datamaskinen.](#page-8-0) Etter at du har gjort noe arbeid inne i datamaskinen, skal du følge instruksjonene i [Etter at du har gjort noe arbeid inne i datamaskinen.](#page-10-0) Se mer informasjon om gode arbeidsvaner på hjemmesiden for overholdelse av forskrifter på www.dell.com/regulatory\_compliance.

#### Fremgangsmåte

- 1 Juster høyttalerne ved å bruke justeringspostene på håndleddstøtten, og klikk høyttalerne på plass.
- 2 Før høyttalerkabelen gjennom kabelføringene på håndleddsstøtten.
- 3 Koble høyttalerkabelen til hovedkortet.

- 1 Følg fremgangsmåten fra trinn 3 til trinn 7 i ["Sette på bunndekselet](#page-26-0)".
- 2 Sett på [tastaturet.](#page-20-0)
- 3 Følg fremgangsmåten fra trinn 4 til trinn 5 i ["Sette inn den optiske](#page-16-0) [stasjonen](#page-16-0)".
- 4 Sett inn [batteriet.](#page-12-0)

# <span id="page-47-0"></span>Ta ut I/U-kortet

ADVARSEL: Før du gjør noe arbeid inne i datamaskinen, må du lese sikkerhetsinformasjonen som fulgte med datamaskinen og følge trinnene i [Før du gjør noe arbeid inne i datamaskinen.](#page-8-0) Etter at du har gjort noe arbeid inne i datamaskinen, skal du følge instruksjonene i [Etter at du har gjort noe arbeid inne i datamaskinen.](#page-10-0) Se mer informasjon om gode arbeidsvaner på hjemmesiden for overholdelse av forskrifter på www.dell.com/regulatory\_compliance.

#### Før jobben

- 1 Ta ut [batteriet](#page-11-0)
- 2 Følg fremgangmåten fra trinn 1 til trinn 3 i "[Ta ut den optiske stasjonen](#page-13-0)".
- **3** Ta av [tastaturet.](#page-17-0)
- 4 Følg fremgangsmåten fra trinn 1 til trinn 5 i "[Ta av bunndekselet"](#page-21-0).

#### Fremgangsmåte

- 1 Skru ut skruen som fester I/U-kortet til håndleddstøtten.
- 2 Snu I/U-kortet opp, og fjern teipen som fester I/U-kabelen til I/U-kortet.
- 3 Åpne låsen, og koble fra I/U-kortkabelen fra I/U-kortet.

Løft I/U-kortet ut av håndleddstøtten.

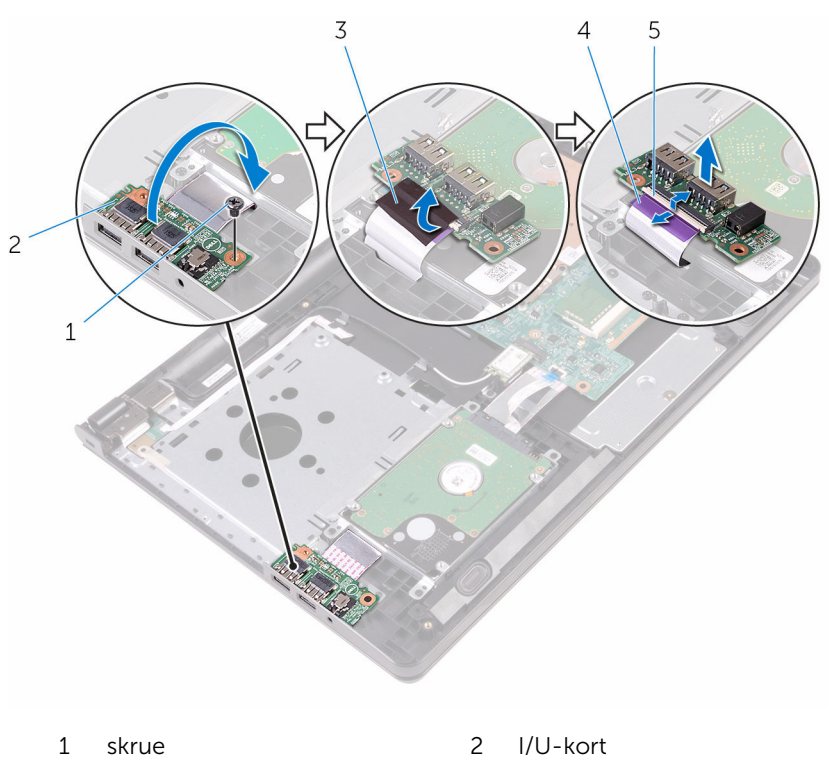

- 
- lås
- teip 4 I/U-kortkabel

# <span id="page-49-0"></span>Sette inn I/U-kortet

ADVARSEL: Før du gjør noe arbeid inne i datamaskinen, må du lese sikkerhetsinformasjonen som fulgte med datamaskinen og følge trinnene i [Før du gjør noe arbeid inne i datamaskinen.](#page-8-0) Etter at du har gjort noe arbeid inne i datamaskinen, skal du følge instruksjonene i [Etter at du har gjort noe arbeid inne i datamaskinen.](#page-10-0) Se mer informasjon om gode arbeidsvaner på hjemmesiden for overholdelse av forskrifter på www.dell.com/regulatory\_compliance.

#### Fremgangsmåte

- 1 Skyv I/U-kortkabelen inn i kontakten på I/U-kortet, og lukk låsen for å feste kabelen.
- 2 Fest teipen som fester I/U-kortkabelen til I/U-kortet.
- 3 Snu I/U-kortet, og juster skruehullene på I/U-kortet etter skruehullene på håndleddstøtten.
- 4 Sett inn skruen som fester I/U-kortet til håndleddstøtten.

- 1 Følg fremgangsmåten fra trinn 3 til trinn 7 i ["Sette på bunndekselet](#page-26-0)".
- 2 Sett på [tastaturet.](#page-20-0)
- 3 Følg fremgangsmåten fra trinn 4 til trinn 5 i ["Sette inn den optiske](#page-16-0) stasionen".
- 4 Sett inn [batteriet.](#page-12-0)

# Ta ut klokkebatteriet

ADVARSEL: Før du gjør noe arbeid inne i datamaskinen, må du lese sikkerhetsinformasjonen som fulgte med datamaskinen og følge trinnene i [Før du gjør noe arbeid inne i datamaskinen.](#page-8-0) Etter at du har gjort noe arbeid inne i datamaskinen, skal du følge instruksjonene i [Etter at du har gjort noe arbeid inne i datamaskinen.](#page-10-0) Se mer informasjon om gode arbeidsvaner på hjemmesiden for overholdelse av forskrifter på www.dell.com/regulatory\_compliance.

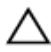

FORSIKTIG: Når du tar ut klokkebatteriet, blir BIOS-innstillingene tilbakestilt til standardverdiene. Det anbefales at du noterer ned BIOSinnstillingene før du tar ut klokkebatteriet.

### Før jobben

- 1 Ta ut [batteriet](#page-11-0)
- 2 Følg fremgangmåten fra trinn 1 til trinn 3 i "[Ta ut den optiske stasjonen](#page-13-0)".
- 3 Ta av [tastaturet.](#page-17-0)
- 4 Følg fremgangsmåten fra trinn 1 til trinn 5 i "[Ta av bunndekselet"](#page-21-0).

#### Fremgangsmåte

Bruk en plastspiss til å lirke klokkebatteriet forsiktig ut av batterikontakten på datamaskinbasen.

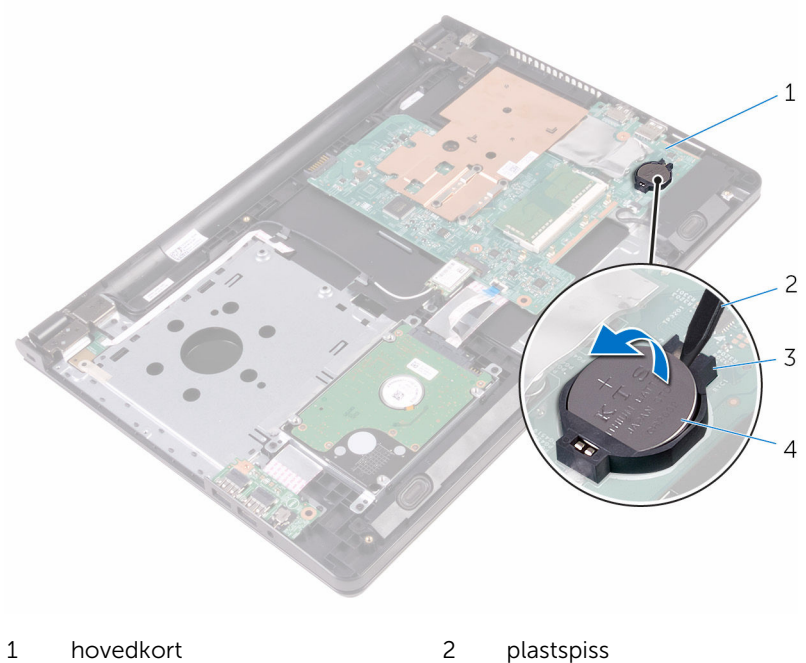

- 
- batterikontakt 4 klokkebatteri
- -

# Sette inn klokkebatteriet

ADVARSEL: Før du gjør noe arbeid inne i datamaskinen, må du lese sikkerhetsinformasjonen som fulgte med datamaskinen og følge trinnene i [Før du gjør noe arbeid inne i datamaskinen.](#page-8-0) Etter at du har gjort noe arbeid inne i datamaskinen, skal du følge instruksjonene i [Etter at du har gjort noe arbeid inne i datamaskinen.](#page-10-0) Se mer informasjon om gode arbeidsvaner på hjemmesiden for overholdelse av forskrifter på www.dell.com/regulatory\_compliance.

#### Fremgangsmåte

Vend den positive siden opp, og klikk klokkebatteriet i batterikontakten på hovedkortet.

- 1 Følg fremgangsmåten fra trinn 3 til trinn 7 i ["Sette på bunndekselet](#page-26-0)".
- 2 Sett på [tastaturet.](#page-20-0)
- 3 Følg fremgangsmåten fra trinn 4 til trinn 5 i ["Sette inn den optiske](#page-16-0) [stasjonen](#page-16-0)".
- 4 Sett inn [batteriet.](#page-12-0)

### <span id="page-53-0"></span>Ta av varmeavlederen

ADVARSEL: Før du gjør noe arbeid inne i datamaskinen, må du lese sikkerhetsinformasjonen som fulgte med datamaskinen og følge trinnene i [Før du gjør noe arbeid inne i datamaskinen.](#page-8-0) Etter at du har gjort noe arbeid inne i datamaskinen, skal du følge instruksjonene i [Etter at du har gjort noe arbeid inne i datamaskinen.](#page-10-0) Se mer informasjon om gode arbeidsvaner på hjemmesiden for overholdelse av forskrifter på www.dell.com/regulatory\_compliance.

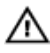

ADVARSEL: Varmeavlederenheten kan bli svært varm under normal drift. La varmeavlederen bli kald nok før du tar på den.

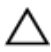

FORSIKTIG: For å sikre maksimal avkjøling av prosessoren må du ikke berøre varmeoverføringsområdene på varmeavlederen. Olje fra huden din kan redusere varmeoverføringsegenskapene til kjølepastaen.

#### Før jobben

- 1 Ta ut [batteriet](#page-11-0)
- 2 Følg fremgangmåten fra trinn 1 til trinn 3 i "[Ta ut den optiske stasjonen](#page-13-0)".
- **3** Ta av [tastaturet.](#page-17-0)
- 4 Følg fremgangsmåten fra trinn 1 til trinn 5 i "[Ta av bunndekselet"](#page-21-0).

#### Fremgangsmåte

- 1 Skru ut skruene som fester varmeavlederen til hovedkortet.
- 2 Skyv for å løsne varmeavlederen fra tappen på skjermhengselet.

Løft varmeavlederen vekk fra hovedkortet.

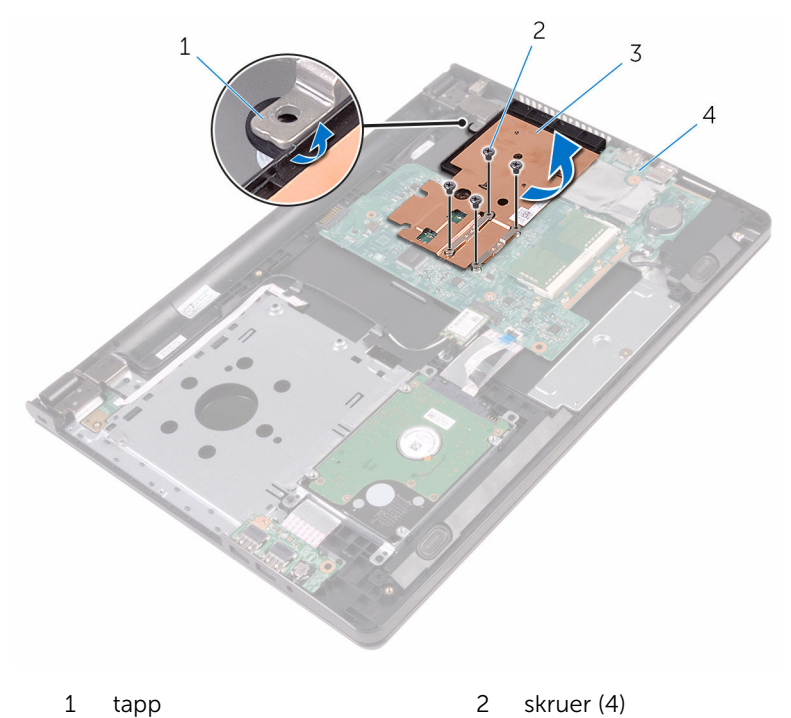

- 
- varmeavleder 4 hovedkort
	-

## <span id="page-55-0"></span>Sette inn varmeavlederen

ADVARSEL: Før du gjør noe arbeid inne i datamaskinen, må du lese sikkerhetsinformasjonen som fulgte med datamaskinen og følge trinnene i [Før du gjør noe arbeid inne i datamaskinen.](#page-8-0) Etter at du har gjort noe arbeid inne i datamaskinen, skal du følge instruksjonene i [Etter at du har gjort noe arbeid inne i datamaskinen.](#page-10-0) Se mer informasjon om gode arbeidsvaner på hjemmesiden for overholdelse av forskrifter på www.dell.com/regulatory\_compliance.

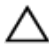

FORSIKTIG: Feil justering av varmeavlederen kan forårsake skade på hovedkortet og prosessoren.

MERK: Det opprinnelige smørefettet kan brukes på nytt hvis det opprinnelige hovedkortet og varmeavlederen installeres på nytt sammen. Hvis hovedkortet eller varmeavlederen skiftes ut, skal den termiske puten som følger med settet, brukes for å sikre at det oppnås termisk konduktivitet.

#### Fremgangsmåte

- 1 Skyv varmeavlederen under tappen på skjermhengsel, og plasser den på hovedkortet.
- 2 Juster skruehullene på varmeavlederen etter skruehullene på hovedkortet.
- 3 Skru inn skruene som fester varmeavlederen til hovedkortet.

- 1 Følg fremgangsmåten fra trinn 3 til trinn 7 i ["Sette på bunndekselet](#page-26-0)".
- 2 Sett på [tastaturet.](#page-20-0)
- 3 Følg fremgangsmåten fra trinn 4 til trinn 5 i ["Sette inn den optiske](#page-16-0) [stasjonen](#page-16-0)".
- 4 Sett inn [batteriet.](#page-12-0)

# <span id="page-56-0"></span>Fjerne hovedkortet

ADVARSEL: Før du gjør noe arbeid inne i datamaskinen, må du lese sikkerhetsinformasjonen som fulgte med datamaskinen og følge trinnene i [Før du gjør noe arbeid inne i datamaskinen.](#page-8-0) Etter at du har gjort noe arbeid inne i datamaskinen, skal du følge instruksjonene i [Etter at du har gjort noe arbeid inne i datamaskinen.](#page-10-0) Se mer informasjon om gode arbeidsvaner på hjemmesiden for overholdelse av forskrifter på www.dell.com/regulatory\_compliance.

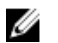

MERK: Datamaskinens servicemerke er lagret inne i hovedkortet. Servicemerket må legges inn i BIOS-oppsettprogrammet etter at hovedkortet er byttet ut.

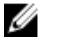

MERK: Når hovedkortet fjernes, fjernes alle endringer som er gjort til BIOS ved bruk av BIOS-oppsettprogrammet. Endringene må gjøres på nytt etter at hovedkortet er satt inn.

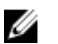

MERK: Før du kobler kablene fra hovedkortet, må du merke deg plasseringen av kontaktene, slik at du kan koble riktig til igjen etter at du har skiftet ut hovedkortet.

#### Før jobben

- 1 Ta ut [batteriet](#page-11-0)
- 2 Følg fremgangmåten fra trinn 1 til trinn 3 i "[Ta ut den optiske stasjonen](#page-13-0)".
- **3** Ta av [tastaturet.](#page-17-0)
- 4 Følg fremgangsmåten fra trinn 1 til trinn 5 i "[Ta av bunndekselet"](#page-21-0).
- 5 Følg fremgangmåten fra trinn 1 til trinn 3 i "[Ta ut harddisken"](#page-27-0).
- **6** Ta ut [minnemodulen](#page-31-0).
- 7 Ta ut [trådløskortet](#page-35-0).
- 8 Ta ut [I/U-kortet](#page-47-0).
- 9 Ta ut [varmeavlederen.](#page-53-0)

#### Fremgangsmåte

1 Snu datamaskinen opp-ned, og åpne skjermen så langt som mulig.

2 Åpne låsene, og koble kabelen på tastaturbakgrunnslyset og styreplatekabelen fra hovedkortet.

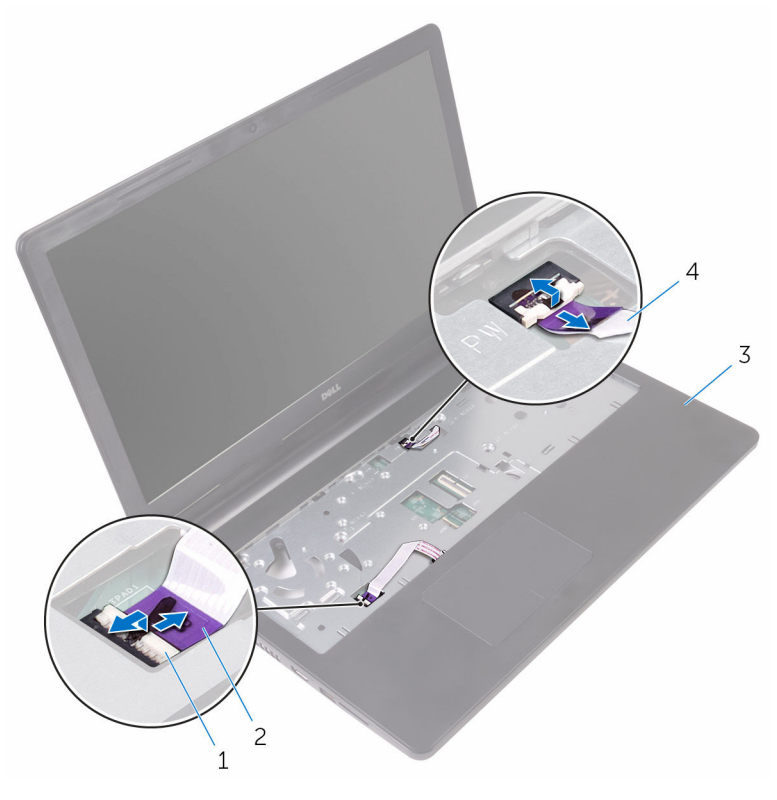

- 
- 
- 1 låser (2) 2 styreplatekabel
- 3 håndleddstøtte 4 kabel til strømknappkort
- 3 Lukk skjermen, og snu datamaskinen.
- 4 Koble høyttalerkabelen fra hovedkortet.

Fjern skruen som fester hovedkortet til håndleddsstøtten.

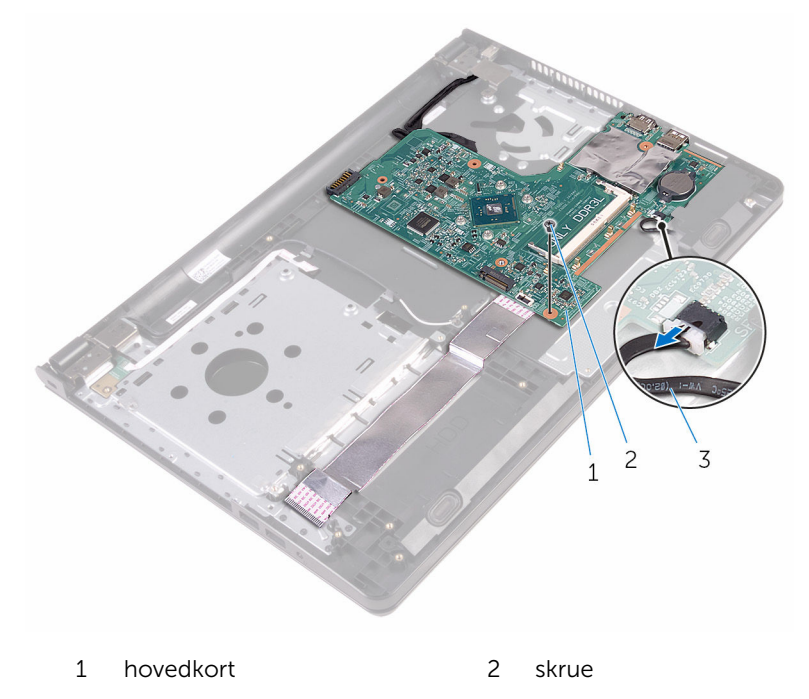

- høyttalerkabel
- Løft høyttaleren i en vinkel for å løsne hovedkortet.
- Løft hovedkortet forsiktig for å løsne portene fra sporene på håndleddstøtten.

#### 8 Snu hovedkortet.

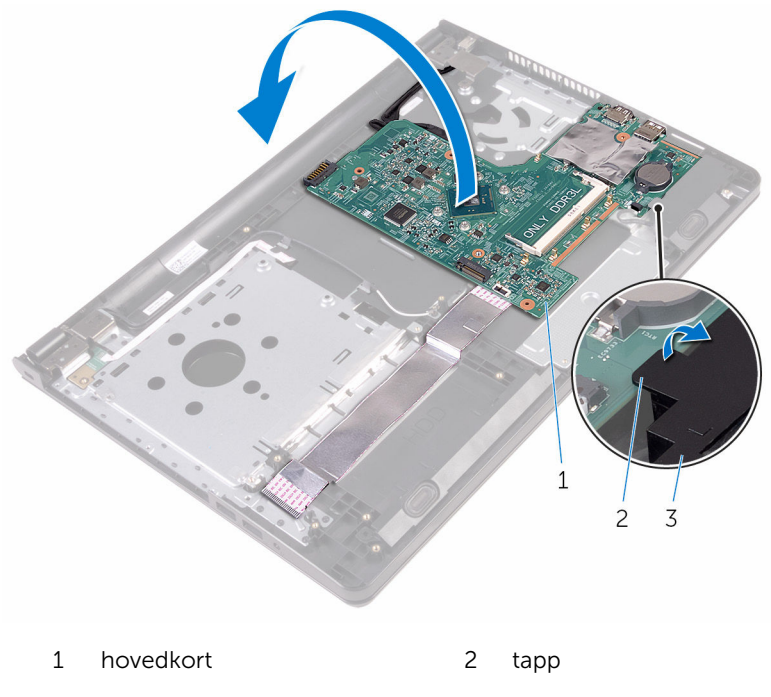

- høyttaler
- Trekk av teipen som fester I/U-kortkabelen og skjermkabelen til hovedkortet.
- Åpne låsene, og koble I/U-kabelen og skjermkabelen fra hovedkortet.
- 11 Koble kabelen til strømadapterporten fra hovedkortet.

Løft hovedkortet av håndleddstøtten.

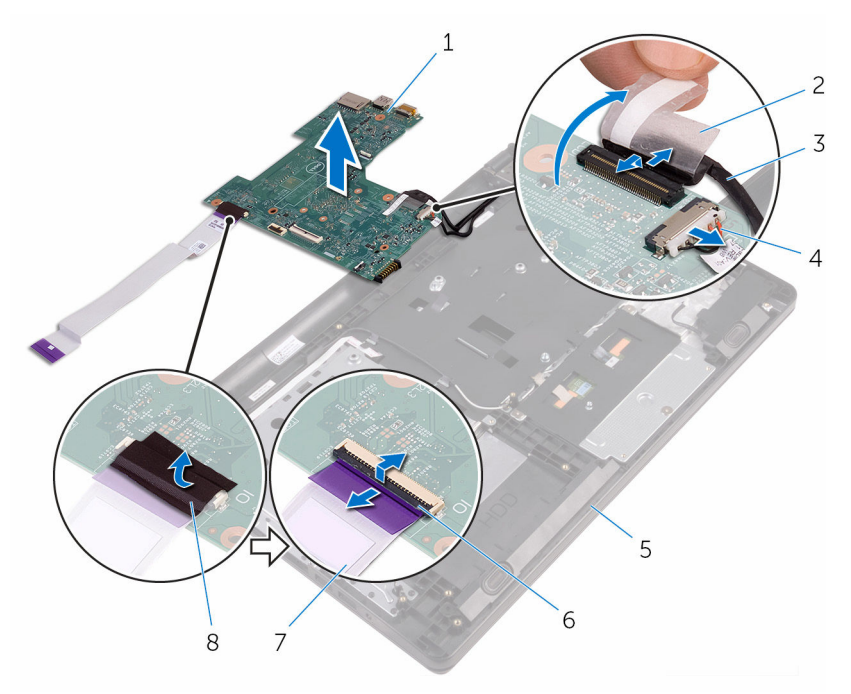

- 1 hovedkort 2 teip
- 
- håndleddstøtte 6 låser (2)
- 7 I/U-kortkabel 8 teip
- 
- skjermkabel 4 kabel til strømadapterport
	-
	-

# Sette inn hovedkortet

ADVARSEL: Før du gjør noe arbeid inne i datamaskinen, må du lese sikkerhetsinformasjonen som fulgte med datamaskinen og følge trinnene i [Før du gjør noe arbeid inne i datamaskinen.](#page-8-0) Etter at du har gjort noe arbeid inne i datamaskinen, skal du følge instruksjonene i [Etter at du har gjort noe arbeid inne i datamaskinen.](#page-10-0) Se mer informasjon om gode arbeidsvaner på hjemmesiden for overholdelse av forskrifter på www.dell.com/regulatory\_compliance.

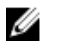

MERK: Datamaskinens servicemerke er lagret inne i hovedkortet. Servicemerket må legges inn i BIOS-oppsettprogrammet etter at hovedkortet er byttet ut.

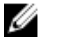

MERK: Når hovedkortet fjernes, fjernes alle endringer som er gjort til BIOS ved bruk av BIOS-oppsettprogrammet. Endringene må gjøres på nytt etter at hovedkortet er satt inn.

#### Fremgangsmåte

- 1 Skyv skjermkabelen og I/U-kortkabelen inn i hovedkortkontaktene, og lukk låsene for å feste kablene.
- 2 Fest teipen som fester skjermkabelen og I/U-kortkabelen til hovedkortet.
- 3 Koble kabelen til strømadapterporten til hovedkortet.
- 4 Snu hovedkortet
- 5 Skyv portene inn i sporene på håndleddstøtten.
- 6 Skyv hovedkortet under tappen på venstre høyttaler, og juster skruehullet på hovedkortet etter skruehullet på håndleddstøtten.
- 7 Skru inn skruen som fester hovedkortet til håndleddsstøtten.
- 8 Koble høyttalerkabelen til hovedkortet.
- 9 Snu datamaskinen, og åpne skjermen så langt som mulig.
- 10 Skyv strømknappkortkabelen og styreplatekabelen inn i hovedkortkontaktene, og lukk låsene for å feste kablene.

- 1 Sett inn [varmeavlederen.](#page-55-0)
- 2 Sett inn [I/U-kortet.](#page-49-0)
- 3 Sett inn [trådløskortet.](#page-37-0)
- 4 Sett inn [minnemodulen](#page-33-0).
- 5 Følg fremgangsmåten fra trinn 4 til trinn 6 i ["Sette inn harddisken"](#page-30-0).
- 6 Følg fremgangsmåten fra trinn 3 til trinn 7 i ["Sette på bunndekselet](#page-26-0)".
- 7 Følg fremgangsmåten fra trinn 4 til trinn 5 i ["Sette inn den optiske](#page-16-0) [stasjonen](#page-16-0)".
- 8 Sett på [tastaturet.](#page-20-0)
- 9 Sett inn [batteriet.](#page-12-0)

# Fjerne styreplaten

ADVARSEL: Før du gjør noe arbeid inne i datamaskinen, må du lese sikkerhetsinformasjonen som fulgte med datamaskinen og følge trinnene i [Før du gjør noe arbeid inne i datamaskinen.](#page-8-0) Etter at du har gjort noe arbeid inne i datamaskinen, skal du følge instruksjonene i [Etter at du har gjort noe arbeid inne i datamaskinen.](#page-10-0) Se mer informasjon om gode arbeidsvaner på hjemmesiden for overholdelse av forskrifter på www.dell.com/regulatory\_compliance.

#### Før jobben

- 1 Ta ut [batteriet](#page-11-0)
- 2 Følg fremgangmåten fra trinn 1 til trinn 3 i "[Ta ut den optiske stasjonen](#page-13-0)".
- **3** Ta av [tastaturet.](#page-17-0)
- 4 Følg fremgangsmåten fra trinn 1 til trinn 5 i "[Ta av bunndekselet"](#page-21-0).
- 5 Følg fremgangmåten fra trinn 1 til trinn 3 i "[Ta ut harddisken"](#page-27-0).
- **6** Ta ut [minnemodulen](#page-31-0).
- 7 Ta ut [trådløskortet](#page-35-0).
- 8 Ta ut [I/U-kortet](#page-47-0).
- 9 Ta ut [varmeavlederen.](#page-53-0)
- 10 Ta ut [hovedkortet.](#page-56-0)

#### Fremgangsmåte

1 Fjern teipen fra styreplatebraketten.

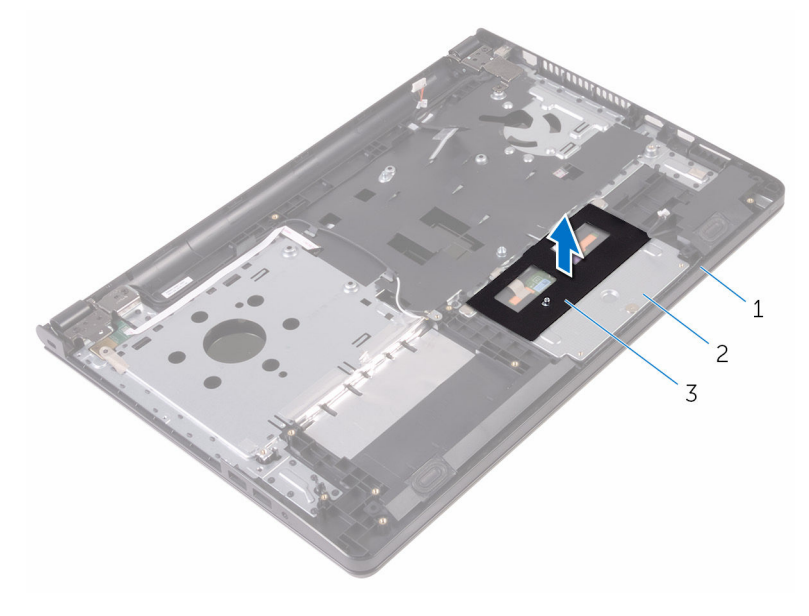

- håndleddstøtte 2 styreplatebrakett
- teip
- Skru ut skruene som fester styrebraketten til styreplaten.
- Fjern teipen som fester styreplatbraketten til styreplaten.

Åpne låsen, og koble styreplatekabelen fra styreplaten.

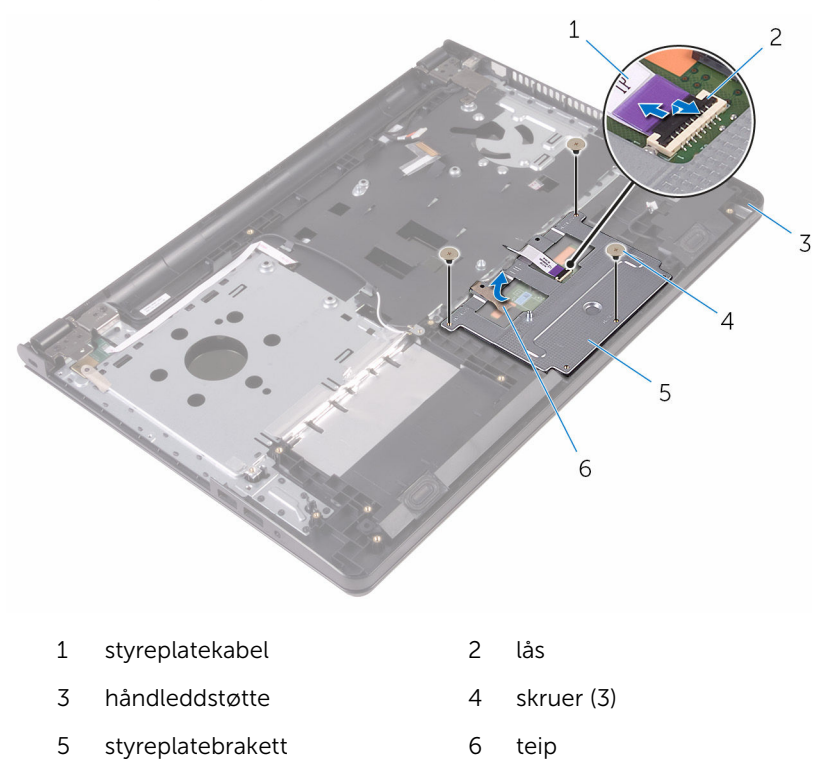

Løft styreplatebrakett av styreplaten.

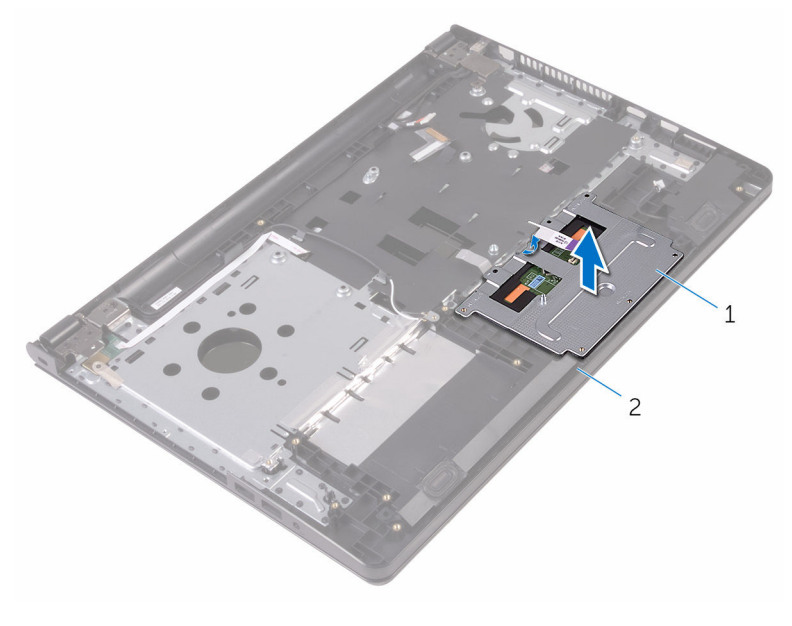

styreplatebrakett 2 håndleddstøtte

Løft styreplaten av håndleddstøtten.

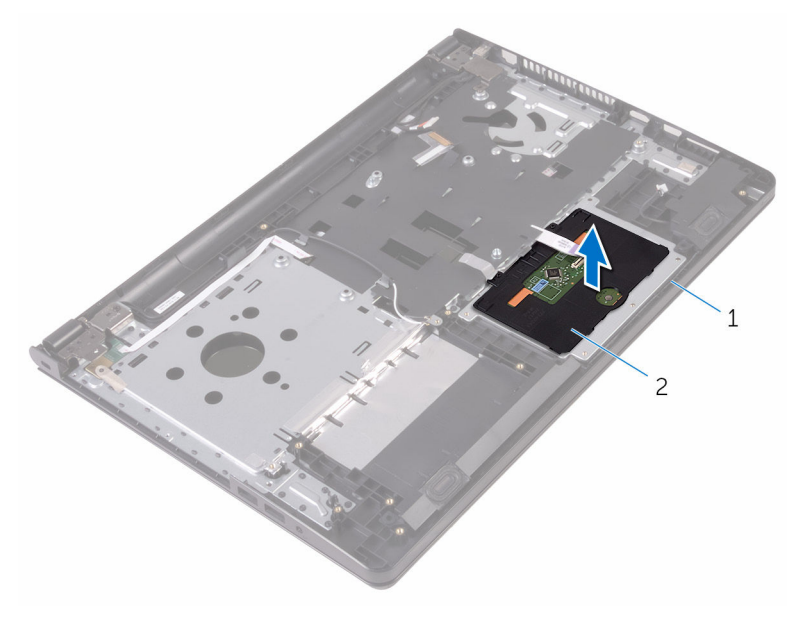

håndleddstøtte 2 styreplate

# Sette på styreplaten

ADVARSEL: Før du gjør noe arbeid inne i datamaskinen, må du lese sikkerhetsinformasjonen som fulgte med datamaskinen og følge trinnene i [Før du gjør noe arbeid inne i datamaskinen.](#page-8-0) Etter at du har gjort noe arbeid inne i datamaskinen, skal du følge instruksjonene i [Etter at du har gjort noe arbeid inne i datamaskinen.](#page-10-0) Se mer informasjon om gode arbeidsvaner på hjemmesiden for overholdelse av forskrifter på www.dell.com/regulatory\_compliance.

#### Fremgangsmåte

- 1 Plasser styreplaten på håndleddstøtten.
- 2 Skyv tappene på styreplatebraketten inn i sporene på håndleddstøtten.
- 3 Skyv styreplatekabelen inn i kontakten på styreplaten, og lukk låsen for å feste kabelen.
- 4 Juster skruehullene på styreplatebraketten etter skruehullene på håndleddstøtten.
- 5 Sett inn skruene som fester styreplatebraketten til håndleddstøtten.
- **6** Fest tapen over styringsplatebraketten.

- 1 Sett inn [varmeavlederen.](#page-55-0)
- 2 Sett inn [I/U-kortet.](#page-49-0)
- 3 Sett inn [trådløskortet.](#page-37-0)
- 4 Sett inn [minnemodulen](#page-33-0).
- 5 Følg fremgangsmåten fra trinn 4 til trinn 6 i ["Sette inn harddisken"](#page-30-0).
- 6 Følg fremgangsmåten fra trinn 3 til trinn 7 i ["Sette på bunndekselet](#page-26-0)".
- 7 Følg fremgangsmåten fra trinn 4 til trinn 5 i ["Sette inn den optiske](#page-16-0) [stasjonen](#page-16-0)".
- 8 Sett på [tastaturet.](#page-20-0)
- 9 Sett inn [batteriet.](#page-12-0)

### Ta ut strømadapterporten

ADVARSEL: Før du gjør noe arbeid inne i datamaskinen, må du lese sikkerhetsinformasjonen som fulgte med datamaskinen og følge trinnene i [Før du gjør noe arbeid inne i datamaskinen.](#page-8-0) Etter at du har gjort noe arbeid inne i datamaskinen, skal du følge instruksjonene i [Etter at du har gjort noe arbeid inne i datamaskinen.](#page-10-0) Se mer informasjon om gode arbeidsvaner på hjemmesiden for overholdelse av forskrifter på www.dell.com/regulatory\_compliance.

#### Før jobben

- 1 Ta ut [batteriet](#page-11-0)
- 2 Følg fremgangmåten fra trinn 1 til trinn 3 i "[Ta ut den optiske stasjonen](#page-13-0)".
- **3** Ta av [tastaturet.](#page-17-0)
- 4 Følg fremgangsmåten fra trinn 1 til trinn 5 i "[Ta av bunndekselet"](#page-21-0).
- 5 Følg fremgangmåten fra trinn 1 til trinn 3 i "[Ta ut harddisken"](#page-27-0).
- **6** Ta ut [minnemodulen](#page-31-0).
- 7 Ta ut [trådløskortet](#page-35-0).
- 8 Ta ut [I/U-kortet](#page-47-0).
- 9 Ta ut [varmeavlederen.](#page-53-0)
- 10 Ta ut [hovedkortet.](#page-56-0)

#### Fremgangsmåte

1 Fjern skruen som fester skjermhengselet til håndleddsstøtten.

Åpne skjermhengselet i en vinkel på 90 grader.

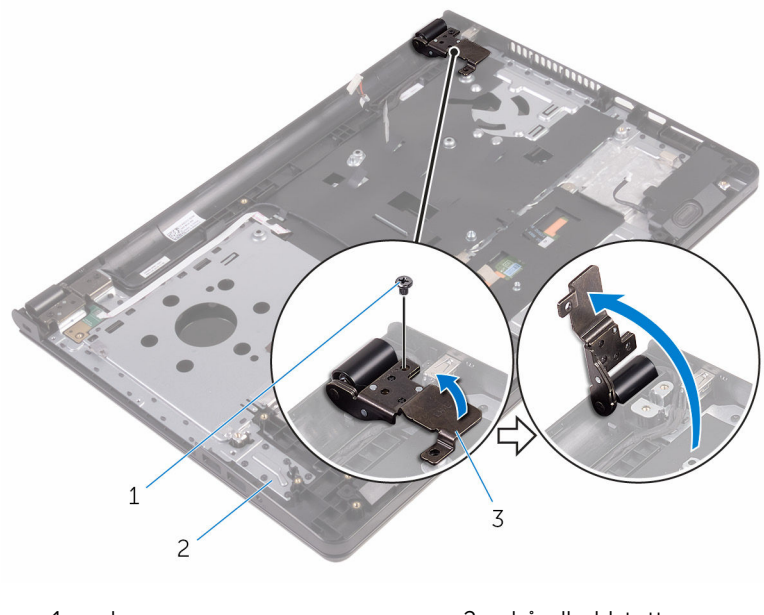

- skrue 2 håndleddstøtte
- skjermhengsel
- Merk kabelføringen på strømadapterporten, og fjern kabelen fra kabelføringene.
- Skru ut skruen som fester strømadapterporten til håndleddsstøtten.

Løft strømadapterporten sammen med kabelen ut av håndleddstøtten.

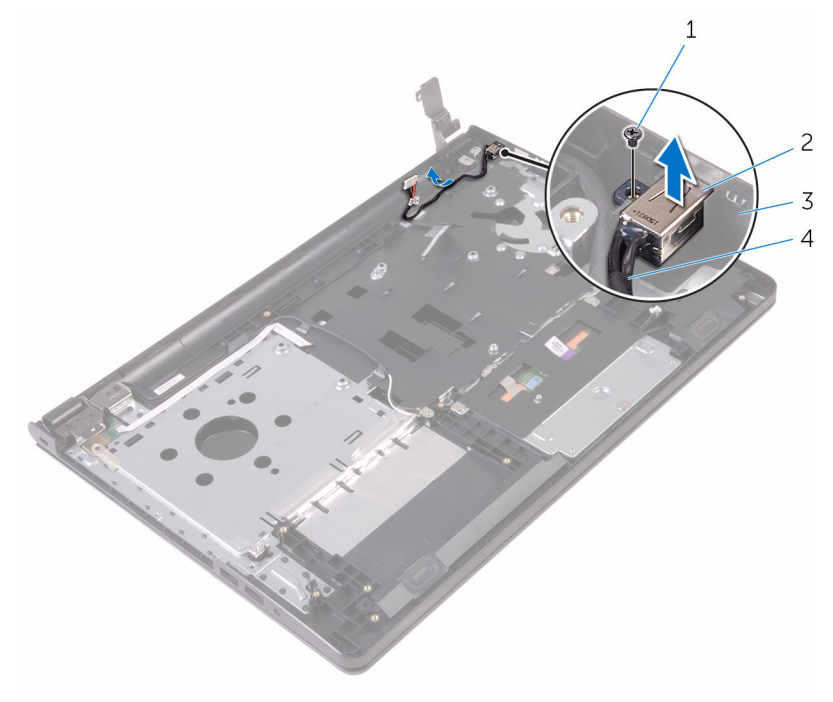

- 
- 
- 1 skrue 2 strømadapterport
- håndleddstøtte 4 kabel til strømadapterport
## <span id="page-72-0"></span>Sette inn strømadapterporten

ADVARSEL: Før du gjør noe arbeid inne i datamaskinen, må du lese sikkerhetsinformasjonen som fulgte med datamaskinen og følge trinnene i [Før du gjør noe arbeid inne i datamaskinen.](#page-8-0) Etter at du har gjort noe arbeid inne i datamaskinen, skal du følge instruksjonene i [Etter at du har gjort noe arbeid inne i datamaskinen.](#page-10-0) Se mer informasjon om gode arbeidsvaner på hjemmesiden for overholdelse av forskrifter på www.dell.com/regulatory\_compliance.

#### Fremgangsmåte

- 1 Skyv strømadapterporten inn i sporet på håndleddstøtten.
- 2 Skru inn skruen som fester strømadapterporten til håndleddsstøtten.
- 3 Før kabelen til strømadapterporten gjennom kabelføringene på håndleddsstøtten.
- 4 Lukk skjermhengslet, og skru inn skruen som fester skjermhengslet til håndleddsstøtten.

- 1 Sett på [skjermenheten.](#page-78-0)
- 2 Sett inn [hovedkortet](#page-61-0).
- **3** Sett inn [varmeavlederen.](#page-55-0)
- 4 Sett inn [I/U-kortet.](#page-49-0)
- 5 Sett inn [trådløskortet.](#page-37-0)
- 6 Sett inn [minnemodulen](#page-33-0).
- 7 Følg fremgangsmåten fra trinn 4 til trinn 6 i ["Sette inn harddisken"](#page-30-0).
- 8 Følg fremgangsmåten fra trinn 3 til trinn 7 i ["Sette på bunndekselet](#page-26-0)".
- 9 Følg fremgangsmåten fra trinn 4 til trinn 5 i ["Sette inn den optiske](#page-16-0) [stasjonen](#page-16-0)".
- 10 Sett på [tastaturet.](#page-20-0)
- 11 Sett inn [batteriet.](#page-12-0)

### <span id="page-73-0"></span>Ta av skjermenheten

ADVARSEL: Før du gjør noe arbeid inne i datamaskinen, må du lese sikkerhetsinformasjonen som fulgte med datamaskinen og følge trinnene i [Før du gjør noe arbeid inne i datamaskinen.](#page-8-0) Etter at du har gjort noe arbeid inne i datamaskinen, skal du følge instruksjonene i [Etter at du har gjort noe arbeid inne i datamaskinen.](#page-10-0) Se mer informasjon om gode arbeidsvaner på hjemmesiden for overholdelse av forskrifter på www.dell.com/regulatory\_compliance.

#### Før jobben

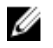

MERK: Disse instruksjonene gjelder bare bærbare maskiner uten berøringsskjerm.

- 1 Ta ut [batteriet](#page-11-0)
- 2 Følg fremgangmåten fra trinn 1 til trinn 3 i "[Ta ut den optiske stasjonen](#page-13-0)".
- 3 Ta av [tastaturet.](#page-17-0)
- 4 Følg fremgangsmåten fra trinn 1 til trinn 5 i "[Ta av bunndekselet](#page-21-0)".
- 5 Følg fremgangmåten fra trinn 1 til trinn 3 i "[Ta ut harddisken"](#page-27-0).
- 6 Ta ut [minnemodulen](#page-31-0).
- 7 Ta ut [trådløskortet](#page-35-0).
- 8 Ta ut [I/U-kortet](#page-47-0).
- 9 Ta ut [varmeavlederen.](#page-53-0)
- 10 Ta ut [hovedkortet.](#page-56-0)

#### Fremgangsmåte

- 1 Fjern skruene som fester skjermhengslene til håndleddstøtten, og åpne hengslene til en vinkel på 90 grader.
- 2 Merk deg hvordan antennekabelen er ført, og ta kabelen ut av kabelføringene på håndleddstøtten.

Merk deg hvordan skjermkabelen er ført, og ta kabelen ut av kabelføringene på håndleddstøtten.

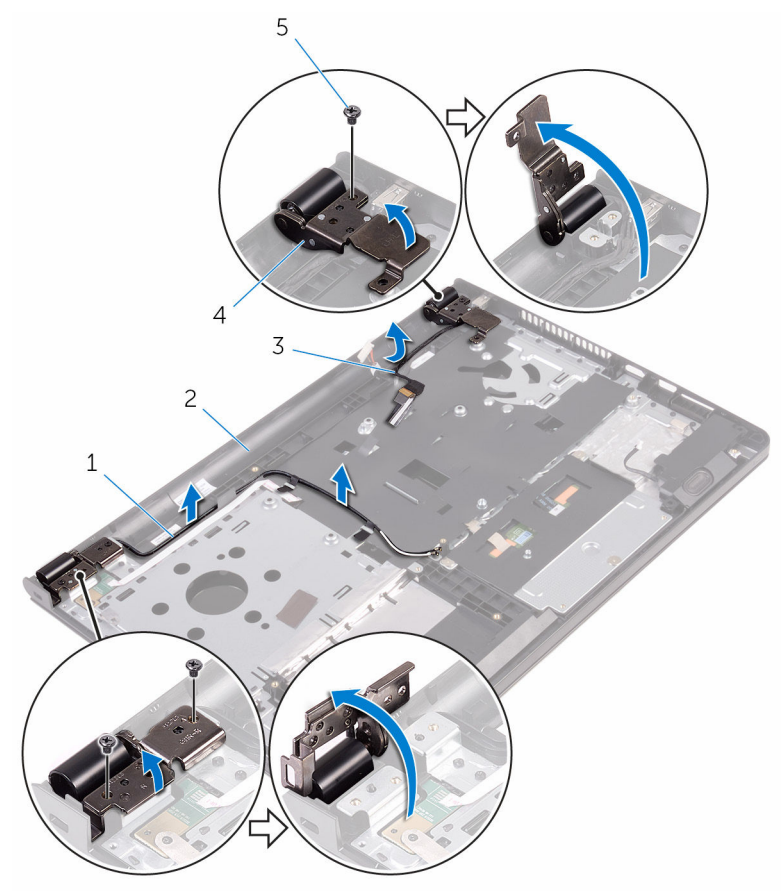

- antennekabler (2) 2 håndleddstøtte
- 
- skruer (3)
- 
- skjermkabel 4 skjermhengsler (2)

#### Åpne håndleddstøtten.

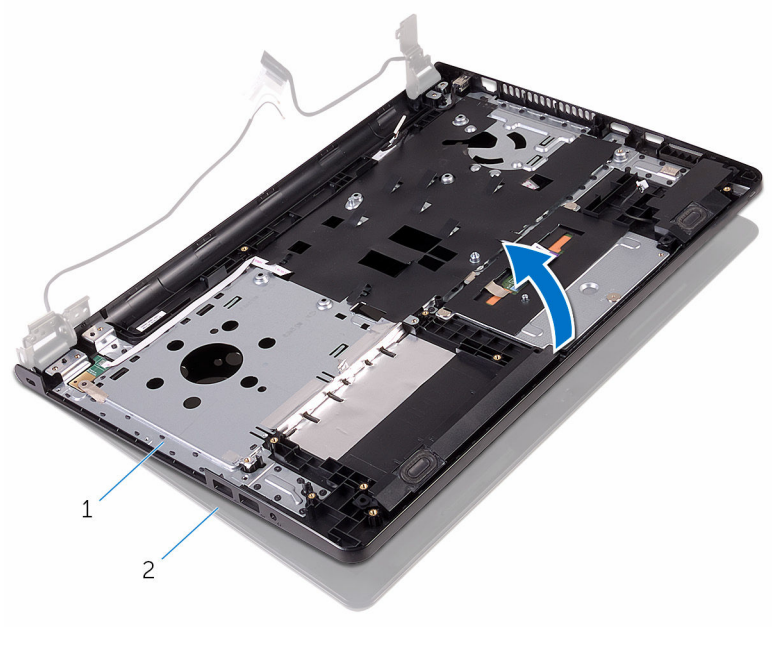

håndleddstøtte 2 skjermenhet

Løft håndleddstøtten i en vinkel vekk fra skjermenheten.

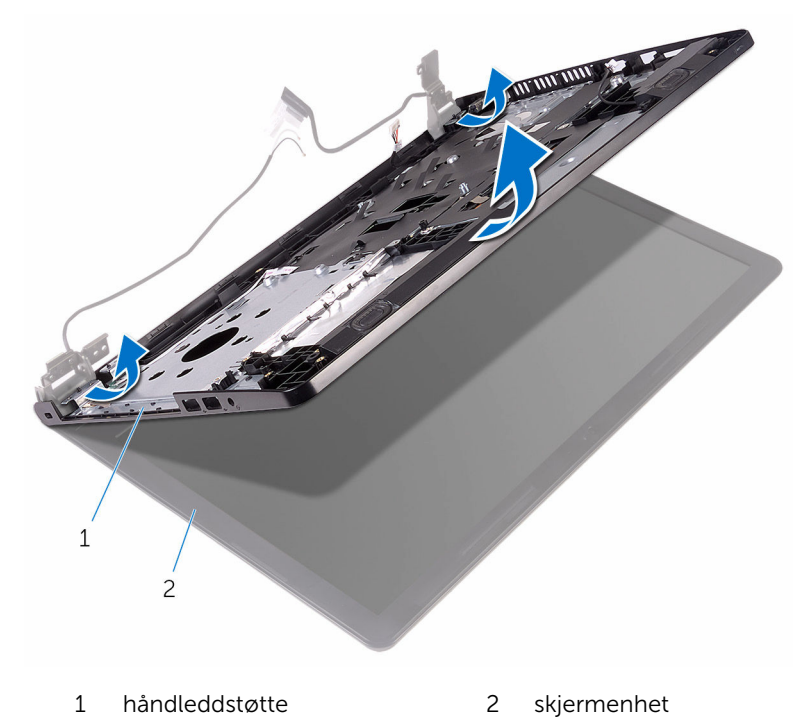

Plasser skjermpanelet på en ren og jevn flate.

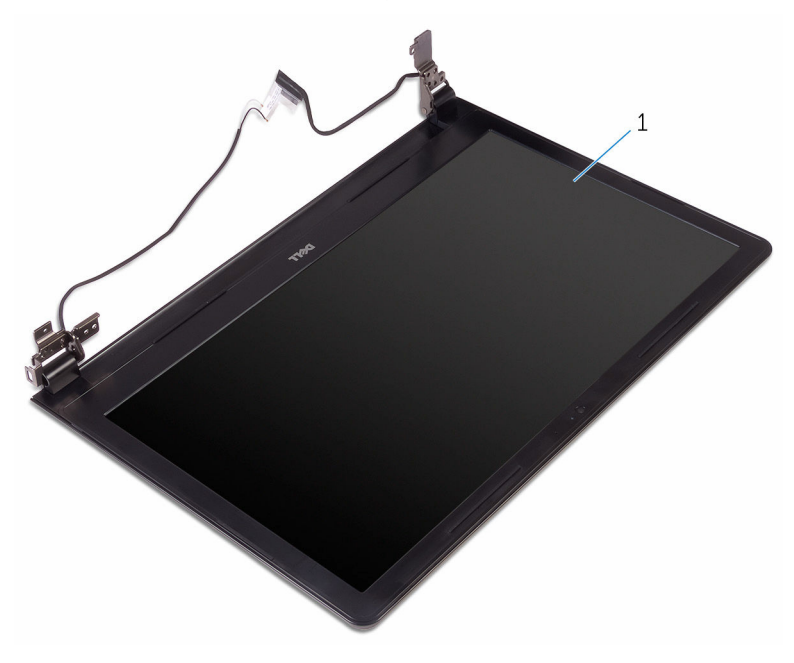

skjermenhet

## <span id="page-78-0"></span>Sette på skjermenheten

ADVARSEL: Før du gjør noe arbeid inne i datamaskinen, må du lese sikkerhetsinformasjonen som fulgte med datamaskinen og følge trinnene i [Før du gjør noe arbeid inne i datamaskinen.](#page-8-0) Etter at du har gjort noe arbeid inne i datamaskinen, skal du følge instruksjonene i [Etter at du har gjort noe arbeid inne i datamaskinen.](#page-10-0) Se mer informasjon om gode arbeidsvaner på hjemmesiden for overholdelse av forskrifter på www.dell.com/regulatory\_compliance.

#### Fremgangsmåte

- 1 Plasser skjermenheten på håndleddstøtten.
- 2 Trykk ned på skjermhengslene, og juster skruehullene på skjermhengslene etter skruehullene på håndleddstøtten.
- 3 Skru inn skruene som fester skjermhengslene til håndleddsstøtten.
- 4 Før skjermkabelen gjennom kabelføringene på håndleddsstøtten.
- 5 Før antennekablene gjennom kabelføringene på håndleddsstøtten.
- 6 Lukk skjermen, og snu datamaskinen.

- 1 Sett inn [hovedkortet](#page-61-0).
- 2 Sett inn [varmeavlederen.](#page-55-0)
- 3 Sett inn [I/U-kortet.](#page-49-0)
- 4 Sett inn [trådløskortet.](#page-37-0)
- 5 Sett inn [minnemodulen](#page-33-0).
- 6 Følg fremgangsmåten fra trinn 4 til trinn 6 i ["Sette inn harddisken"](#page-30-0).
- 7 Følg fremgangsmåten fra trinn 3 til trinn 7 i ["Sette på bunndekselet](#page-26-0)".
- 8 Følg fremgangsmåten fra trinn 4 til trinn 5 i ["Sette inn den optiske](#page-16-0) [stasjonen](#page-16-0)".
- 9 Sett på [tastaturet.](#page-20-0)
- 10 Sett inn [batteriet.](#page-12-0)

### <span id="page-79-0"></span>Ta av skjermrammen

ADVARSEL: Før du gjør noe arbeid inne i datamaskinen, må du lese sikkerhetsinformasjonen som fulgte med datamaskinen og følge trinnene i [Før du gjør noe arbeid inne i datamaskinen.](#page-8-0) Etter at du har gjort noe arbeid inne i datamaskinen, skal du følge instruksjonene i [Etter at du har gjort noe arbeid inne i datamaskinen.](#page-10-0) Se mer informasjon om gode arbeidsvaner på hjemmesiden for overholdelse av forskrifter på www.dell.com/regulatory\_compliance.

### Før jobben

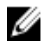

MERK: Disse instruksjonene gjelder bare bærbare maskiner uten berøringsskjerm.

- 1 Ta ut [batteriet](#page-11-0)
- 2 Følg fremgangmåten fra trinn 1 til trinn 3 i "[Ta ut den optiske stasjonen](#page-13-0)".
- 3 Ta av [tastaturet.](#page-17-0)
- 4 Følg fremgangsmåten fra trinn 1 til trinn 5 i "[Ta av bunndekselet](#page-21-0)".
- 5 Følg fremgangmåten fra trinn 1 til trinn 3 i "[Ta ut harddisken"](#page-27-0).
- **6** Ta ut [minnemodulen](#page-31-0).
- 7 Ta ut [trådløskortet](#page-35-0).
- 8 Ta ut [I/U-kortet](#page-47-0).
- 9 Ta ut [varmeavlederen.](#page-53-0)
- 10 Ta ut [hovedkortet.](#page-56-0)
- 11 Ta av [skjermenheten.](#page-73-0)

#### Fremgangsmåte

1 Bruk fingertuppene til forsiktig å lirke opp kantene på innsiden av skjermrammen.

Løft skjermrammen av skjermenheten.

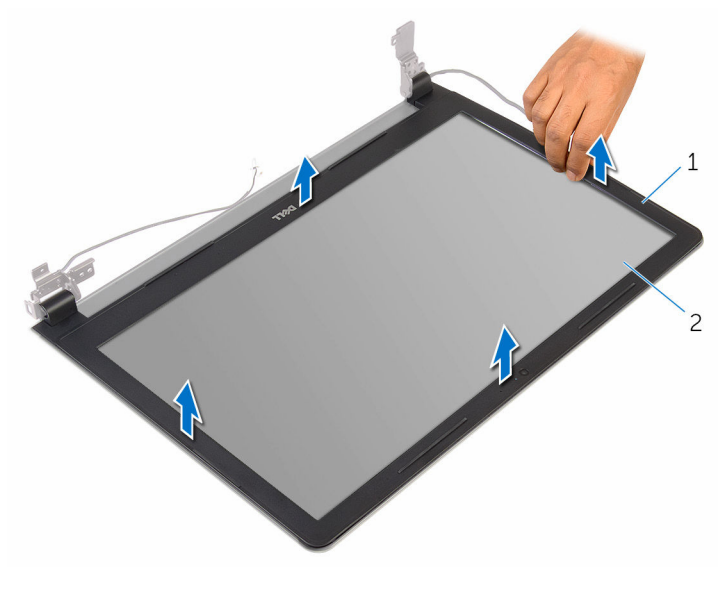

skjermramme 2 skjermpanel

### <span id="page-81-0"></span>Sette på skjermrammen

ADVARSEL: Før du gjør noe arbeid inne i datamaskinen, må du lese sikkerhetsinformasjonen som fulgte med datamaskinen og følge trinnene i [Før du gjør noe arbeid inne i datamaskinen.](#page-8-0) Etter at du har gjort noe arbeid inne i datamaskinen, skal du følge instruksjonene i [Etter at du har gjort noe arbeid inne i datamaskinen.](#page-10-0) Se mer informasjon om gode arbeidsvaner på hjemmesiden for overholdelse av forskrifter på www.dell.com/regulatory\_compliance.

#### Fremgangsmåte

Juster skjermrammen etter det bakre skjermdekselet, og klikk skjermrammen forsiktig på plass.

- 1 Sett på [skjermenheten.](#page-78-0)
- 2 Sett inn [hovedkortet](#page-61-0).
- 3 Sett inn [varmeavlederen.](#page-55-0)
- 4 Sett inn [I/U-kortet.](#page-49-0)
- 5 Sett inn [trådløskortet.](#page-37-0)
- 6 Sett inn [minnemodulen](#page-33-0).
- 7 Følg fremgangsmåten fra trinn 4 til trinn 6 i ["Sette inn harddisken"](#page-30-0).
- 8 Følg fremgangsmåten fra trinn 3 til trinn 7 i ["Sette på bunndekselet](#page-26-0)".
- 9 Følg fremgangsmåten fra trinn 4 til trinn 5 i ["Sette inn den optiske](#page-16-0) [stasjonen](#page-16-0)".
- 10 Sett på [tastaturet.](#page-20-0)
- 11 Sett inn [batteriet.](#page-12-0)

### <span id="page-82-0"></span>Ta av skjermpanelet

ADVARSEL: Før du gjør noe arbeid inne i datamaskinen, må du lese sikkerhetsinformasjonen som fulgte med datamaskinen og følge trinnene i [Før du gjør noe arbeid inne i datamaskinen.](#page-8-0) Etter at du har gjort noe arbeid inne i datamaskinen, skal du følge instruksjonene i [Etter at du har gjort noe arbeid inne i datamaskinen.](#page-10-0) Se mer informasjon om gode arbeidsvaner på hjemmesiden for overholdelse av forskrifter på www.dell.com/regulatory\_compliance.

#### Før jobben

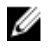

MERK: Disse instruksjonene gjelder bare bærbare maskiner uten berøringsskjerm.

- 1 Ta ut [batteriet](#page-11-0)
- 2 Følg fremgangmåten fra trinn 1 til trinn 3 i "[Ta ut den optiske stasjonen](#page-13-0)".
- 3 Ta av [tastaturet.](#page-17-0)
- 4 Følg fremgangsmåten fra trinn 1 til trinn 5 i "[Ta av bunndekselet](#page-21-0)".
- 5 Følg fremgangmåten fra trinn 1 til trinn 3 i "[Ta ut harddisken"](#page-27-0).
- 6 Ta ut [minnemodulen](#page-31-0).
- 7 Ta ut [trådløskortet](#page-35-0).
- 8 Ta ut [I/U-kortet](#page-47-0).
- 9 Ta ut [varmeavlederen.](#page-53-0)
- 10 Ta ut [hovedkortet.](#page-56-0)
- 11 Ta av [skjermenheten.](#page-73-0)
- 12 Ta av [skjermrammen.](#page-79-0)

#### Fremgangsmåte

1 Skru ut skruene som fester skjermpanelet til skjermens bakdeksel.

#### Snu skjermens bakdeksel.

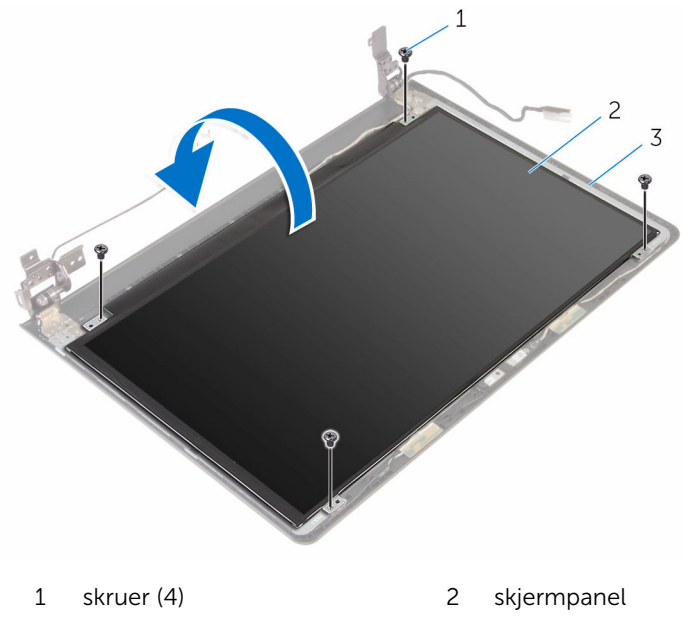

- skjermens bakdeksel
- Fjern teipen som fester skjermkabelen til skjermens bakdeksel.
- Åpne låsen, og koble skjermkabelen fra skjermens bakdeksel.

Løft skjermpanelet av skjermens bakdeksel.

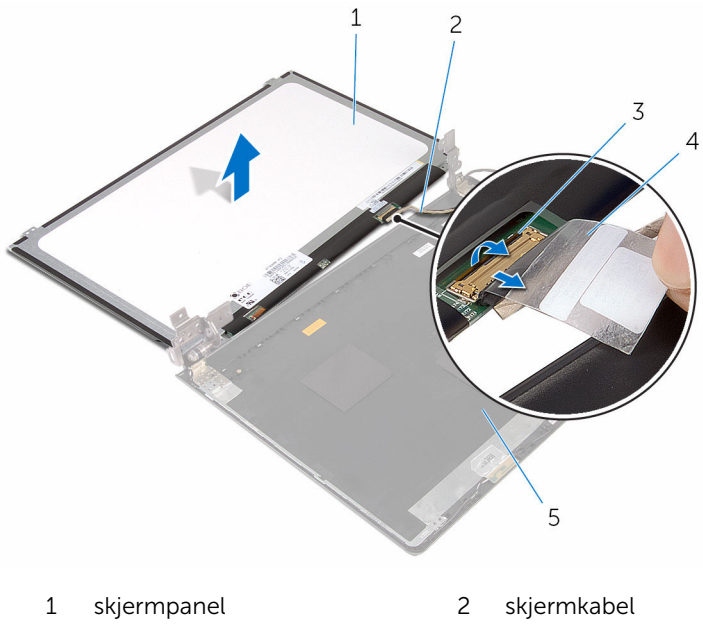

- lås 4 teip
- 
- skjermens bakdeksel

## <span id="page-85-0"></span>Sette på skjermpanelet

ADVARSEL: Før du gjør noe arbeid inne i datamaskinen, må du lese sikkerhetsinformasjonen som fulgte med datamaskinen og følge trinnene i [Før du gjør noe arbeid inne i datamaskinen.](#page-8-0) Etter at du har gjort noe arbeid inne i datamaskinen, skal du følge instruksjonene i [Etter at du har gjort noe arbeid inne i datamaskinen.](#page-10-0) Se mer informasjon om gode arbeidsvaner på hjemmesiden for overholdelse av forskrifter på www.dell.com/regulatory\_compliance.

#### Fremgangsmåte

- 1 Skyv skjermkabelen inn i kontakten på skjermens bakdeksel, og lukk låsen for å feste kabelen.
- 2 Fest teipen som fester skjermkabelen til skjermens bakdeksel.
- 3 Snu skjermpanelet, og plasser det på skjermens bakdeksel.
- 4 Juster skruehullene på skjermpanelet etter skruehullene på skjermens bakdeksel.
- 5 Skru inn skruene som fester skjermpanelet til skjermens bakdeksel.

- 1 Sett på [skjermrammen](#page-81-0).
- 2 Sett på [skjermenheten.](#page-78-0)
- **3** Sett inn [hovedkortet](#page-61-0).
- 4 Sett inn [varmeavlederen.](#page-55-0)
- 5 Sett inn [I/U-kortet.](#page-49-0)
- 6 Sett inn [trådløskortet.](#page-37-0)
- 7 Sett inn [minnemodulen](#page-33-0).
- 8 Følg fremgangsmåten fra trinn 4 til trinn 6 i ["Sette inn harddisken"](#page-30-0).
- 9 Følg fremgangsmåten fra trinn 3 til trinn 7 i ["Sette på bunndekselet](#page-26-0)".
- 10 Følg fremgangsmåten fra trinn 4 til trinn 5 i ["Sette inn den optiske](#page-16-0) [stasjonen](#page-16-0)".
- 11 Sett på [tastaturet.](#page-20-0)
- 12 Sett inn [batteriet.](#page-12-0)

### Fjerne kameraet

ADVARSEL: Før du gjør noe arbeid inne i datamaskinen, må du lese sikkerhetsinformasjonen som fulgte med datamaskinen og følge trinnene i [Før du gjør noe arbeid inne i datamaskinen.](#page-8-0) Etter at du har gjort noe arbeid inne i datamaskinen, skal du følge instruksjonene i [Etter at du har gjort noe arbeid inne i datamaskinen.](#page-10-0) Se mer informasjon om gode arbeidsvaner på hjemmesiden for overholdelse av forskrifter på www.dell.com/regulatory\_compliance.

#### Før jobben

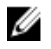

MERK: Disse instruksjonene gjelder bare bærbare maskiner uten berøringsskjerm.

- 1 Ta ut [batteriet](#page-11-0)
- 2 Følg fremgangmåten fra trinn 1 til trinn 3 i "[Ta ut den optiske stasjonen](#page-13-0)".
- 3 Ta av [tastaturet.](#page-17-0)
- 4 Følg fremgangsmåten fra trinn 1 til trinn 5 i "[Ta av bunndekselet](#page-21-0)".
- 5 Følg fremgangmåten fra trinn 1 til trinn 3 i "[Ta ut harddisken"](#page-27-0).
- 6 Ta ut [minnemodulen](#page-31-0).
- 7 Ta ut [trådløskortet](#page-35-0).
- 8 Ta ut [I/U-kortet](#page-47-0).
- 9 Ta ut [varmeavlederen.](#page-53-0)
- 10 Ta ut [hovedkortet.](#page-56-0)
- 11 Ta av [skjermenheten.](#page-73-0)
- 12 Ta av [skjermrammen.](#page-79-0)

#### Fremgangsmåte

1 Bruk plastspissen for å lirke kameraet forsiktig av skjermens bakdeksel.

Koble kamerakabelen fra kameraet.

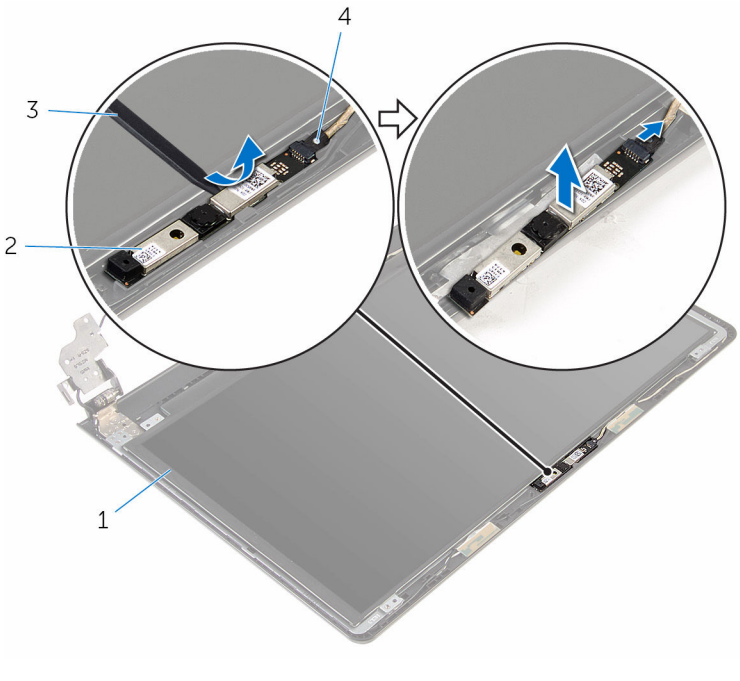

- skjermens bakdeksel 2 kamera
	-

- 
- plastspiss 4 kamerakabel

### Sette inn kameraet

ADVARSEL: Før du gjør noe arbeid inne i datamaskinen, må du lese sikkerhetsinformasjonen som fulgte med datamaskinen og følge trinnene i [Før du gjør noe arbeid inne i datamaskinen.](#page-8-0) Etter at du har gjort noe arbeid inne i datamaskinen, skal du følge instruksjonene i [Etter at du har gjort noe arbeid inne i datamaskinen.](#page-10-0) Se mer informasjon om gode arbeidsvaner på hjemmesiden for overholdelse av forskrifter på www.dell.com/regulatory\_compliance.

#### Fremgangsmåte

- 1 Koble kamerakabelen til kameraet.
- 2 Juster kameraet etter justeringspinnene på skjermens bakdeksel, og la kameraet klikke på plass.

- 1 Sett på [skjermrammen](#page-81-0).
- 2 Sett på [skjermenheten.](#page-78-0)
- **3** Sett inn [hovedkortet](#page-61-0).
- 4 Sett inn [varmeavlederen.](#page-55-0)
- 5 Sett inn [I/U-kortet.](#page-49-0)
- 6 Sett inn [trådløskortet.](#page-37-0)
- 7 Sett inn [minnemodulen](#page-33-0).
- 8 Følg fremgangsmåten fra trinn 4 til trinn 6 i ["Sette inn harddisken"](#page-30-0).
- 9 Følg fremgangsmåten fra trinn 3 til trinn 7 i ["Sette på bunndekselet](#page-26-0)".
- 10 Følg fremgangsmåten fra trinn 4 til trinn 5 i "Sette inn den optiske [stasjonen](#page-16-0)".
- 11 Sett på [tastaturet.](#page-20-0)
- 12 Sett inn [batteriet.](#page-12-0)

### Ta av skjermhengslene

ADVARSEL: Før du gjør noe arbeid inne i datamaskinen, må du lese sikkerhetsinformasjonen som fulgte med datamaskinen og følge trinnene i [Før du gjør noe arbeid inne i datamaskinen.](#page-8-0) Etter at du har gjort noe arbeid inne i datamaskinen, skal du følge instruksjonene i [Etter at du har gjort noe arbeid inne i datamaskinen.](#page-10-0) Se mer informasjon om gode arbeidsvaner på hjemmesiden for overholdelse av forskrifter på www.dell.com/regulatory\_compliance.

#### Før jobben

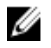

MERK: Disse instruksjonene gjelder bare bærbare maskiner uten berøringsskjerm.

- 1 Ta ut [batteriet](#page-11-0)
- 2 Følg fremgangmåten fra trinn 1 til trinn 3 i "[Ta ut den optiske stasjonen](#page-13-0)".
- 3 Ta av [tastaturet.](#page-17-0)
- 4 Følg fremgangsmåten fra trinn 1 til trinn 5 i "[Ta av bunndekselet](#page-21-0)".
- 5 Følg fremgangmåten fra trinn 1 til trinn 3 i "[Ta ut harddisken"](#page-27-0).
- 6 Ta ut [minnemodulen](#page-31-0).
- 7 Ta ut [trådløskortet](#page-35-0).
- 8 Ta ut [I/U-kortet](#page-47-0).
- 9 Ta ut [varmeavlederen.](#page-53-0)
- 10 Ta ut [hovedkortet.](#page-56-0)
- 11 Ta ut [varmeavlederen.](#page-53-0)
- 12 Ta av [skjermrammen.](#page-79-0)
- 13 Fjern [skjermpanelet](#page-82-0).

#### Fremgangsmåte

1 Skru ut skruene som fester skjermhengslene til skjermens bakdeksel.

Løsne hengslene fra låsene, og løft skjermhengslene av skjermens bakdeksel.

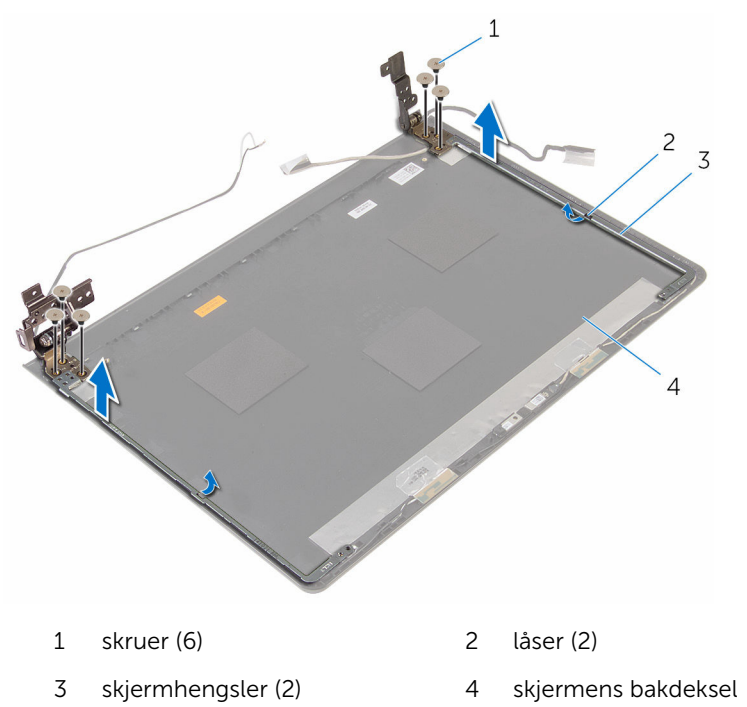

## Sette på skjermhengslene

ADVARSEL: Før du gjør noe arbeid inne i datamaskinen, må du lese sikkerhetsinformasjonen som fulgte med datamaskinen og følge trinnene i [Før du gjør noe arbeid inne i datamaskinen.](#page-8-0) Etter at du har gjort noe arbeid inne i datamaskinen, skal du følge instruksjonene i [Etter at du har gjort noe arbeid inne i datamaskinen.](#page-10-0) Se mer informasjon om gode arbeidsvaner på hjemmesiden for overholdelse av forskrifter på www.dell.com/regulatory\_compliance.

#### Fremgangsmåte

- 1 Skyv hengslene under sperrene på skjemens bakdeksel.
- 2 Juster skruehullene på skjermhengslene etter skruehullene på skjermens bakdeksel.
- 3 Sett inn skruene som fester skjermhengslene til skjermens bakdeksel.

- 1 Sett på plass [skjermpanelet.](#page-85-0)
- 2 Sett på [skjermrammen](#page-81-0).
- 3 Sett på [skjermenheten.](#page-78-0)
- 4 Sett inn [hovedkortet](#page-61-0).
- 5 Sett inn [varmeavlederen.](#page-55-0)
- 6 Sett inn [I/U-kortet.](#page-49-0)
- 7 Sett inn [trådløskortet.](#page-37-0)
- 8 Sett inn [minnemodulen](#page-33-0).
- 9 Følg fremgangsmåten fra trinn 4 til trinn 6 i ["Sette inn harddisken"](#page-30-0).
- 10 Følg fremgangsmåten fra trinn 3 til trinn 7 i ["Sette på bunndekselet](#page-26-0)".
- 11 Følg fremgangsmåten fra trinn 4 til trinn 5 i ["Sette inn den optiske](#page-16-0) [stasjonen](#page-16-0)".
- 12 Sett på [tastaturet.](#page-20-0)
- 13 Sett inn [batteriet.](#page-12-0)

### Ta av håndleddstøtten

ADVARSEL: Før du gjør noe arbeid inne i datamaskinen, må du lese sikkerhetsinformasjonen som fulgte med datamaskinen og følge trinnene i [Før du gjør noe arbeid inne i datamaskinen.](#page-8-0) Etter at du har gjort noe arbeid inne i datamaskinen, skal du følge instruksjonene i [Etter at du har gjort noe arbeid inne i datamaskinen.](#page-10-0) Se mer informasjon om gode arbeidsvaner på hjemmesiden for overholdelse av forskrifter på www.dell.com/regulatory\_compliance.

#### Før jobben

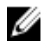

MERK: Disse instruksjonene gjelder bare bærbare maskiner uten berøringsskjerm.

- 1 Ta ut [batteriet](#page-11-0)
- 2 Følg fremgangmåten fra trinn 1 til trinn 3 i "[Ta ut den optiske stasjonen](#page-13-0)".
- 3 Ta av [tastaturet.](#page-17-0)
- 4 Følg fremgangsmåten fra trinn 1 til trinn 5 i "[Ta av bunndekselet](#page-21-0)".
- 5 Følg fremgangmåten fra trinn 1 til trinn 3 i "[Ta ut harddisken"](#page-27-0).
- 6 Ta ut [minnemodulen](#page-31-0).
- 7 Ta ut [trådløskortet](#page-35-0).
- 8 Ta ut [strømknappkortet.](#page-40-0)
- 9 Ta av [høyttalerne.](#page-44-0)
- 10 Ta ut [I/U-kortet](#page-47-0).
- 11 Ta ut [varmeavlederen.](#page-53-0)
- 12 Ta ut [hovedkortet.](#page-56-0)
- 13 Ta av [styreplaten](#page-63-0).
- 14 Ta ut [strømadapterporten.](#page-69-0)
- 15 Ta av [skjermenheten.](#page-73-0)

#### Fremgangsmåte

Hvis du har utført alle forutsetningene, står vi igjen med håndleddstøtten.

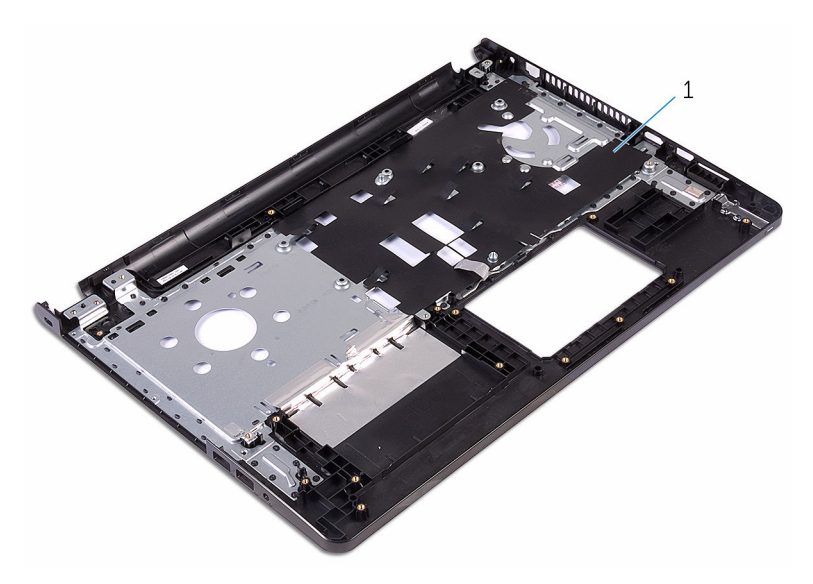

håndleddstøtte

## Sette på plass håndleddstøtten

ADVARSEL: Før du gjør noe arbeid inne i datamaskinen, må du lese sikkerhetsinformasjonen som fulgte med datamaskinen og følge trinnene i [Før du gjør noe arbeid inne i datamaskinen.](#page-8-0) Etter at du har gjort noe arbeid inne i datamaskinen, skal du følge instruksjonene i [Etter at du har gjort noe arbeid inne i datamaskinen.](#page-10-0) Se mer informasjon om gode arbeidsvaner på hjemmesiden for overholdelse av forskrifter på www.dell.com/regulatory\_compliance.

#### Fremgangsmåte

Plasser håndleddstøtten på et rent og jevnt underlag.

- 1 Sett på [skjermenheten.](#page-78-0)
- 2 Sett inn [strømadapterporten](#page-72-0).
- 3 Sett på [styreplaten.](#page-68-0)
- 4 Sett inn [hovedkortet](#page-61-0).
- 5 Sett inn [varmeavlederen.](#page-55-0)
- 6 Sett inn [I/U-kortet.](#page-49-0)
- 7 Sett inn [høyttalerne](#page-46-0).
- 8 Sett inn [strømknappkortet.](#page-43-0)
- 9 Sett inn [trådløskortet.](#page-37-0)
- 10 Sett inn [minnemodulen](#page-33-0).
- 11 Følg fremgangsmåten fra trinn 4 til trinn 6 i ["Sette inn harddisken"](#page-30-0).
- 12 Følg fremgangsmåten fra trinn 3 til trinn 7 i ["Sette på bunndekselet](#page-26-0)".
- 13 Sett på [tastaturet.](#page-20-0)
- 14 Følg fremgangsmåten fra trinn 4 til trinn 5 i ["Sette inn den optiske](#page-16-0) [stasjonen](#page-16-0)".
- 15 Sett inn [batteriet.](#page-12-0)

# Flash-oppdatere BIOS

Det kan være nødvendig å flash-oppdatere BIOS når en oppdatering er tilgjengelig, eller når hovedkortet er blitt skiftet ut. Slik oppdaterer (Flasher) du BIOS:

- 1 Slå på datamaskinen.
- 2 Gå til www.dell.com/support.
- 3 Klikk på Product Support (Produktstøtte), oppgi servicekoden til datamaskinen, og klikk på Submit (Send).

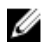

MERK: Hvis du ikke har datamaskinens servicekode, kan du bruke funksjonen automatisk påvisning eller manuelt søk etter datamaskinmodellen.

- 4 Klikk på Drivers & Downloads (Drivere og nedlastinger).
- 5 Velg operativsystemet som er installert på din datamaskin.
- 6 Bla nedover på siden, og utvid BIOS.
- **7** Klikk **Download File** (last ned fil) for å laste ned den siste versjonen av BIOS til din maskin.
- 8 Lagre filen og så snart nedlastingen er fullført må du navigere deg fram til mappen som du lagret oppdateringsfilen til BIOS i.
- 9 Dobbeltklikk på ikonet til oppdateringsfilen for BIOSen, og følg veiledningen på skjermen.

# Få hjelp og kontakte Dell

#### Selvhjelpsressurer

Du kan finne informasjon og få hjelp om Dells produkter og tjenester ved bruk av disse elektroniske selvhjelpsressursene:

Informasjon om Dells produkter og www.dell.com tienester Windows 8.1 og Windows 10 Dell Help & Support (hielp og støtte)app Windows 10 Komme i gang app  $Windows 8.1$  Hielp + Tips app ൫ Få tilgang til hjelp i Windows 8, I Windows-søk, skriv Hjelp og støtte, Windows 8.1 og Windows 10 og trykk på **Enter**. Få tilgang til hjelp i Windows 7 Klikk på Start → Hjelp og støtte. Online-hjelp for operativsystemet www.dell.com/support/windows www.dell.com/support/linux Feilsøkingsinformasjon, www.dell.com/support bruksanvisninger, oppsettsinstruksjoner, produktspesifikasjoner, tekniske hjelpeblogger, drivere, programvareoppdateringer osv. Lær om operativsystemet, oppsett og Se *Me and My Dell (Meg og min Dell)*  bruk av datamaskinen, på www.dell.com/support/manuals.

sikkerhetskopiering av data, diagnostikk, osv.

### Kontakte Dell

Se www.dell.com/contactdell for å kontakte Dell om salg, teknisk søtte eller problemer i forbindelse med kundetjenester.

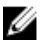

MERK: Tilgjengelighet varierer etter land og produkt, og noen tjenester er kanskje ikke tilgjengelige i ditt land.

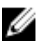

MERK: Hvis du ikke har en aktiv Internett-tilkobling, kan du finne kontaktinformasjon på fakturaen, følgeseddelen, regningen eller i Dells produktkatalog.